# Universal Serial Bus (USB)

# **Device Class Definition for Physical Interface Devices (PID)**

**9/8/99**

**Version 1.0**

**Please send comments via electronic mail to:** *[hidcomments@usb.org](mailto:hidcomments@usb.org)*

©**1997, 1998, 1999 USB Implementers' Forum—All rights reserved.**

#### *Intellectual Property Disclaimer*

THIS SPECIFICATION IS PROVIDED "AS IS" WITH NO WARRANTIES WHATSOEVER INCLUDING ANY WARRANTY OF MERCHANTABILITY, FITNESS FOR A PARTICULAR PURPOSE, OR ANY WARRANTY OTHERWISE ARISING OUT OF ANY PROPOSAL, SPECIFICATION, OR SAMPLE.

TO THE MAXIMUM EXTENT OF USB IMPLEMENTERS FORUM'S RIGHTS, USB IMPLEMENTERS FORUM HEREBY GRANTS A LICENSE UNDER COPYRIGHT TO REPRODUCE THIS SPECIFICATION FOR INTERNAL USE ONLY (E.G., ONLY WITHIN THE COMPANY OR ORGANIZATION THAT PROPERLY DOWNLOADED OR OTHERWISE OBTAINED THE SPECIFICATION FROM USB IMPLEMENTERS FORUM, OR FOR AN INDIVIDUAL, ONLY FOR USE BY THAT INDIVIDUAL). THIS SPECIFICATION MAY NOT BE REPUBLISHED EXTERNALLY OR OTHERWISE TO THE PUBLIC.

IT IS CONTEMPLATED THAT MANY IMPLEMENTATIONS OF THIS SPECIFICATION (E.G., IN A PRODUCT) DO NOT REQUIRE A LICENSE TO USE THIS SPECIFICATION UNDER COPYRIGHT. FOR CLARITY, HOWEVER, TO THE MAXIMUM EXTENT OF USB IMPLEMENTERS FORUM'S RIGHTS, USB IMPLEMENTERS FORUM HEREBY GRANTS A LICENSE UNDER COPYRIGHT TO USE THIS SPECIFICATION AS REASONABLY NECESSARY TO IMPLEMENT THIS SPECIFICATION (E.G., IN A PRODUCT).

NO OTHER LICENSE, EXPRESS OR IMPLIED, BY ESTOPPEL OR OTHERWISE, TO ANY PATENT OR OTHER INTELLECTUAL PROPERTY RIGHTS IS GRANTED OR INTENDED HEREBY.

USB IMPLEMENTERS FORUM AND THE AUTHORS OF THIS SPECIFICATION DISCLAIM ALL LIABILITY, INCLUDING LIABILITY FOR INFRINGEMENT OF PROPRIETARY RIGHTS, RELATING TO IMPLEMENTATION OF INFORMATION IN THIS SPECIFICATION. AUTHORS OF THIS SPECIFICATION ALSO DO NOT WARRANT OR REPRESENT THAT SUCH IMPLEMENTATION(S) WILL NOT INFRINGE SUCH RIGHTS.

All product names are trademarks, registered trademarks, or service marks of their respective owners.

#### *Contributors*

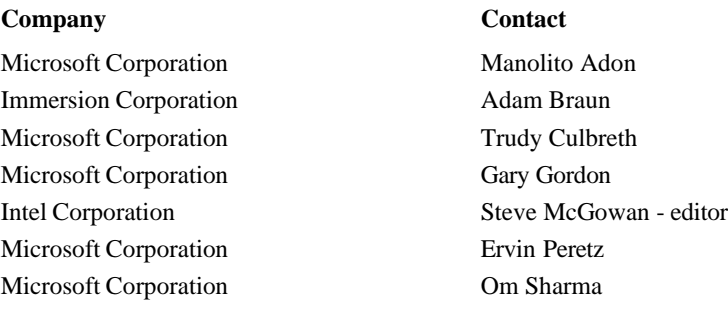

# *Revision History*

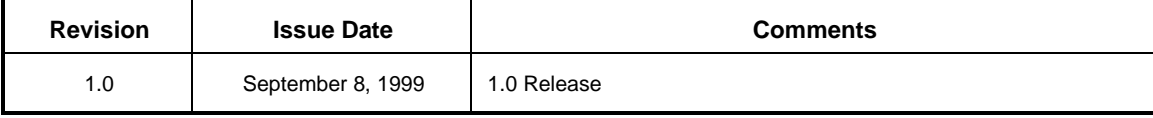

# **Table of Contents**

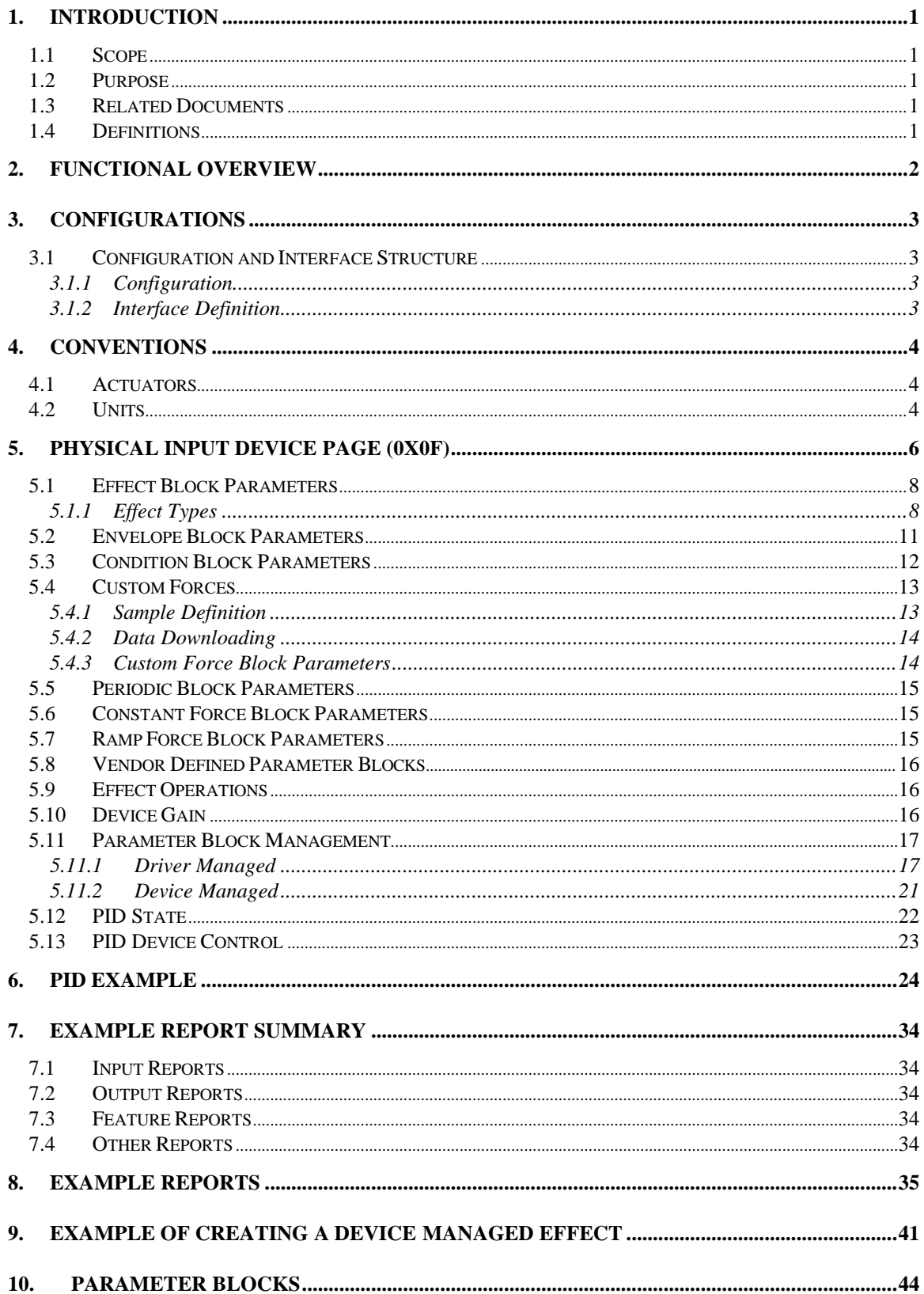

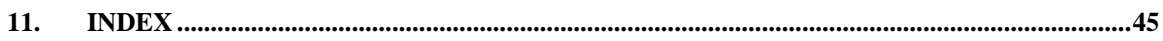

# *Table of Tables*

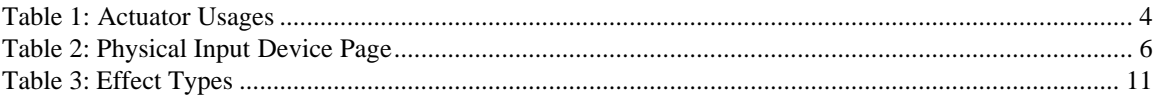

# *Table of Figures*

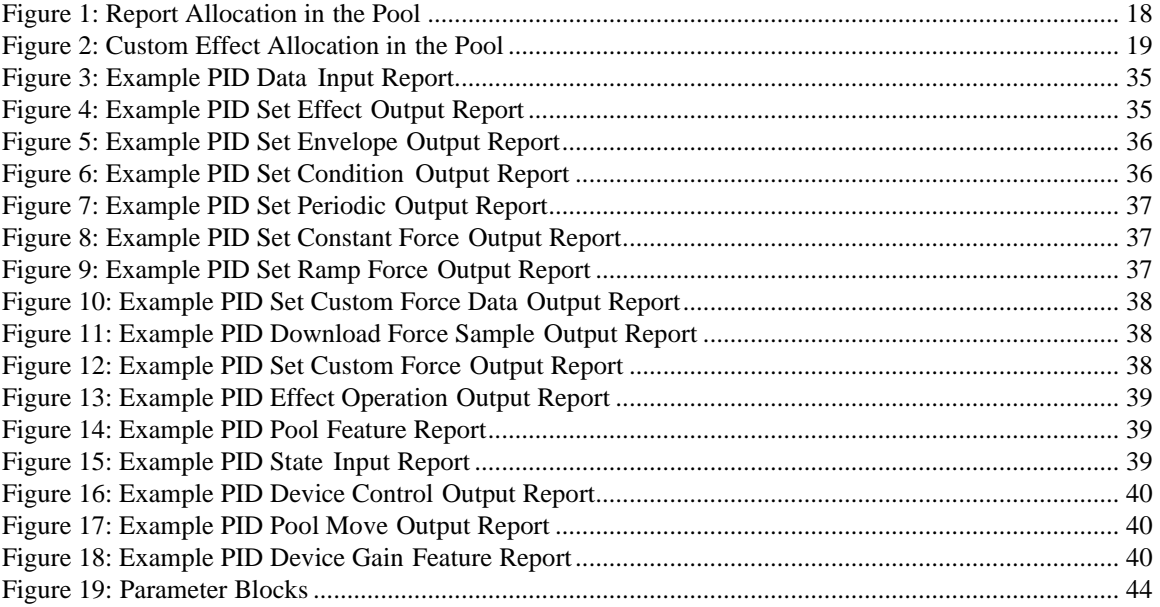

# <span id="page-6-0"></span>**1. Introduction**

#### <span id="page-6-1"></span>*1.1 Scope*

This Document describes the USB Physical Interface Device or PID Class. The PID Class is intended as an extension of the Human Interface Device (HID) Class for devices that require "real-time" physical feedback. The main focus for the definition is for the use of haptic devices and the implementation of force feedback systems. However there is no requirement that members of this class generate this type of effect. Examples of devices that are member of this class are force feedback joysticks, motion platforms, and force feedback exoskeletons.

#### <span id="page-6-2"></span>*1.2 Purpose*

This document is intended to supplement to the USB specification and provide manufacturers of PID class devices with the information necessary to build USB compatible devices. Further, this specification specifies how the PID class driver should extract data from USB data streams. Since this device class is an extension of the HID class, the HID class specifications will be required to implement the device functionality.

# <span id="page-6-3"></span>*1.3 Related Documents*

Universal Serial Bus Specification Device Class Definition for Human Interface Devices (HID) Universal Serial Bus HID Usage Tables

## <span id="page-6-4"></span>*1.4 Definitions*

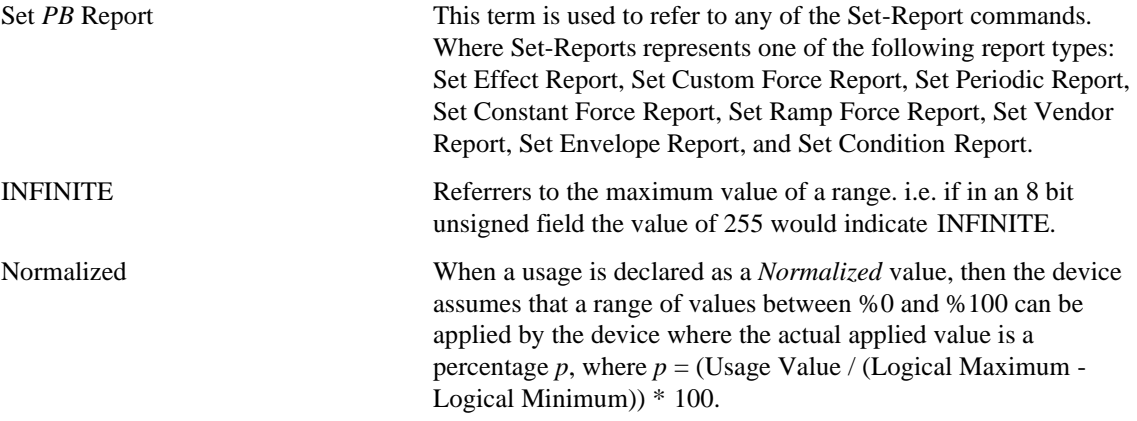

# <span id="page-7-0"></span>**2. Functional Overview**

The Functional connection model for the PID class is below.

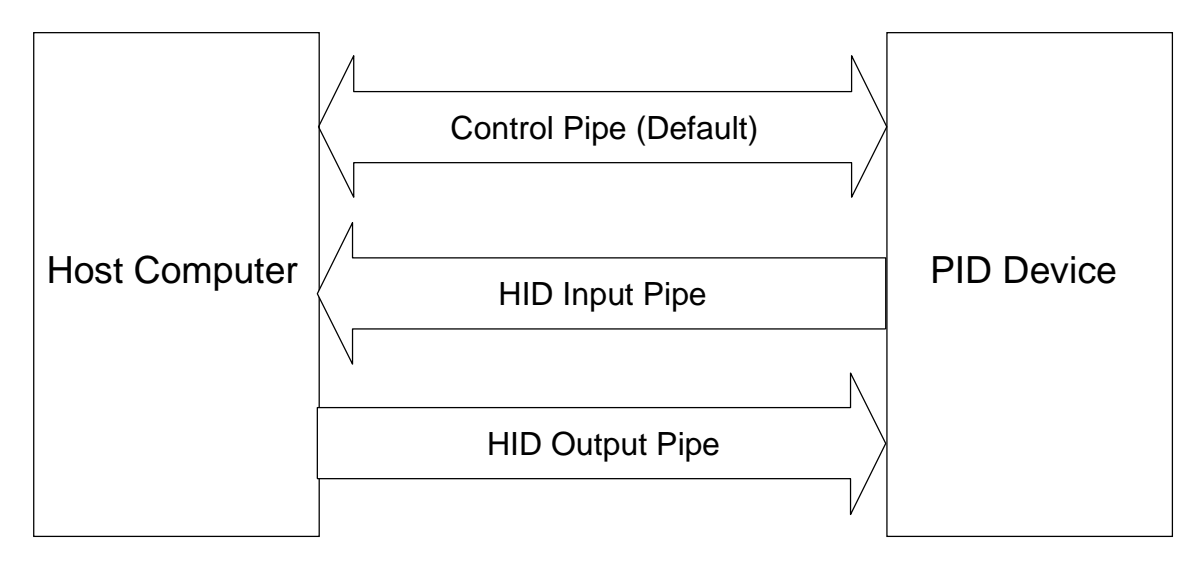

The data transfer mechanism for the PID class is based on the HID class Report Descriptors. Communication with a PID device is identical to that of a HID device.

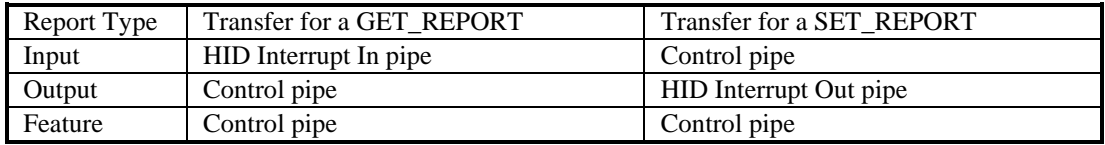

# <span id="page-8-0"></span>**3. Configurations**

## <span id="page-8-1"></span>*3.1 Configuration and Interface Structure*

The PID class has a standard configuration and interface structure defined. The interface structure is designed to be an extension of the HID interface that will allow for the needed low latency output requirement. The first pipe is the default control pipe required for all devices. The second pipe in the interface is an interrupt IN pipe that will process reports as described by the HID specification. The third pipe is an interrupt OUT pipe. The intent of this pipe is to handle all output reports that are sent to the device. This will allow commands to be sent to the device with minimum latency.

#### <span id="page-8-2"></span>**3.1.1 Configuration**

#### <span id="page-8-3"></span>**3.1.2 Interface Definition**

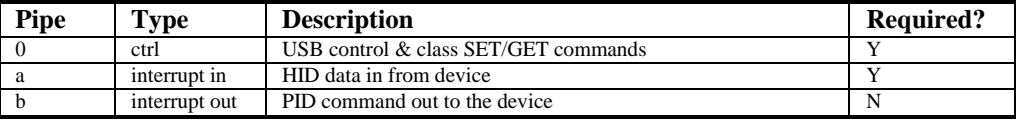

# <span id="page-9-0"></span>**4. Conventions**

#### <span id="page-9-1"></span>*4.1 Actuators*

An *Actuator* is a mechanism that can exert a force against an object. Typically the force applied by the actuator can defined in some combination of 6 dimensions; X, Y, Z, Rx, Ry and Rz. By definition in the HID specification these dimensions are defined in a coordinate system that is referenced to the direction that the user is facing. For simplicity the usages X, Y, Z, Rx, Ry and Rz from the Generic Desktop page are used by PID class devices to define a NORMALIZED force values. i.e. if the Logical Minimum and Logical Maximum values for an axis are defined to be -100 and +100 respectively, then -100 represents maximum force in the negative direction, 0 no force, and +100 maximum force in the positive direction. If a device requires the assertion of precise absolute force then the Vectors Vx, Vy, and Vz can be used from the Generic Desktop usage table with Units declaring the actual range of applied force. Linear absolute forces result from setting the Units associated with the vector usages to SI Linear or English Linear. Absolute torque forces result from setting the Units associated with the vector usages to SI Rotation or English Rotation.

In some cases the application of force does not have an easily identifiable set of dimensions that can be applied. An example is the force applied by a pressure suit in a flight simulator. In this document this type of "dimensionless" force will be referred to as a *Normal* force. For simplicity the PID:Normal usage is used to define a Normalized force that can vary between 0 and the maximum force that a device can assert. If the assertion of precise absolute force is required by a device then the vector Vno can be used from the Generic Desktop usage table with Units declaring the actual range of applied force.

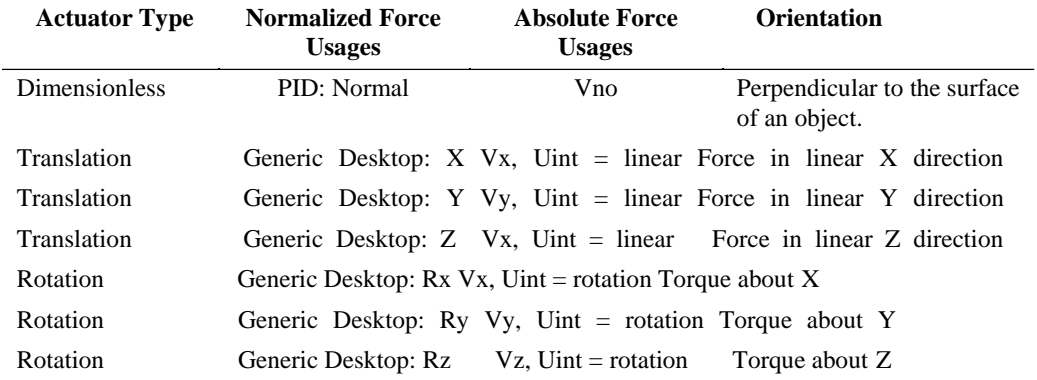

#### **Table 1: Actuator Usages**

#### <span id="page-9-2"></span>*4.2 Units*

Usages state specifically whether *Units* are required to define a time base or other reference. A *Units*  requirement implies the definition or Units, Physical Maximum, Physical Minimum and Unit Exponent items.

Remember that Units are **global** items that persist from main item to main item. *Units* can be disabled by setting Units to "None", and Physical Maximum, Physical Minimum and Unit Exponent equal to 0. Applications will typically ignore *Units* when it encounters a Usage that they are not appropriate for, but don't count on it. Always make sure that the Units are correctly declared for every Usage.

*Normalized* Usages use Logical Minimum and Logical Maximum to define their range of values. These values are automatically scaled by an application to fit the range of values required for the target operation and do not require *Units*.

To declare a vector (Vx, Vy or Vz) as a linear force, define the *System* field of the Unit item associated with the vector usage to be either *SI Linear* or *English Linear*. To declare vectors as absolute torques, define the *System* field of the Unit item to be either *SI Rotation* or *English Rotation*.

# <span id="page-11-0"></span>**5. Physical Input Device Page (0x0F)**

Force feedback devices use PID usages to describe their output and Usages from other Usage Pages to describe their input.

A Physical Input Device can use one of two methods to generate sensations to the user: Effects or Custom Effects. A device may support either or both methods. Effects generate force feedback based on the parameters stored in a variety of parameter blocks (structures) that are maintained in the device. The host loads the parameter blocks, then issues a Start Effect Command over an Interrupt Out pipe. Custom Effects are similar to playing an audio file, force information for each axis can be downloaded and "played" locally or sent to the device over an Isochronous Output pipe.

Effects are comprised of parameter blocks. The are 6 types of parameter blocks defined: Effect, Envelope, Condition, Periodic, Constant Force and Ramp Force. All Effects require an Effect Parameter Block. Depending on the effect one or more additional parameter blocks will be required. Parameter blocks are accessed by an handle. The size of a parameter block for a particular device is a function of the size of the associated report.

A default allocation of each type of parameter block is provided by the device, however the host driver can modify the resource allocation to best meet its needs.

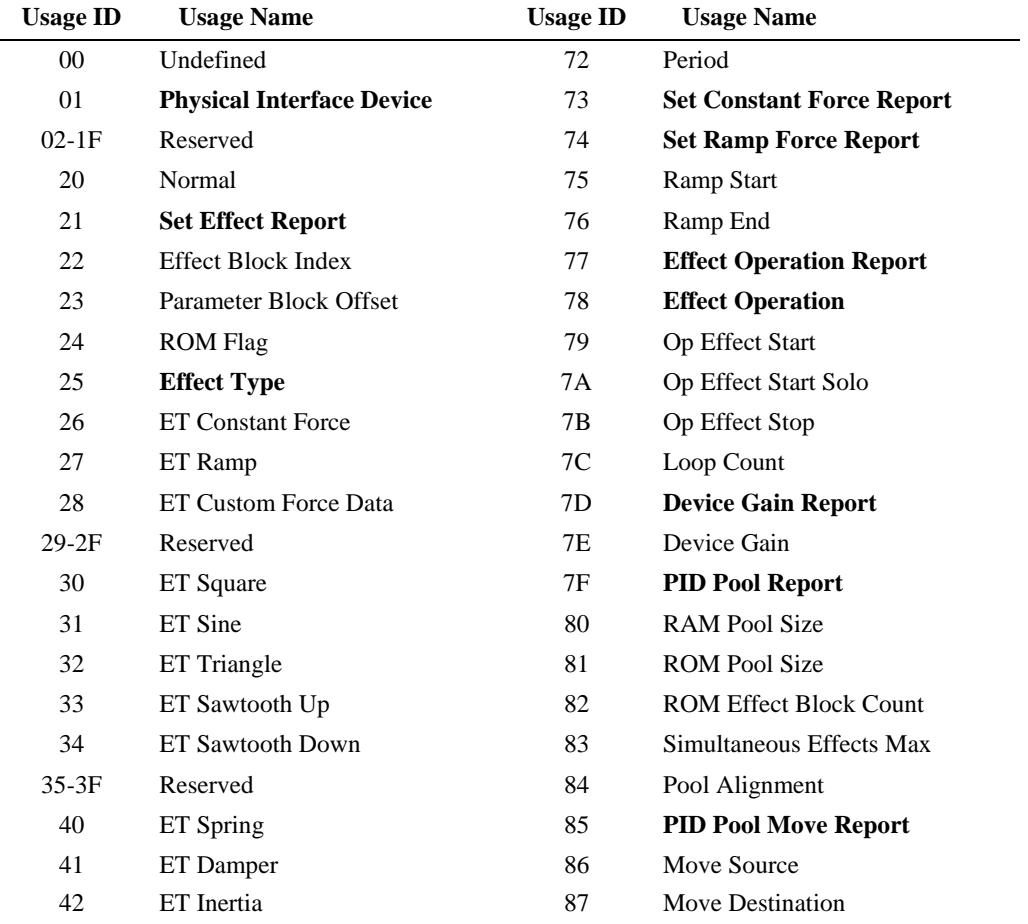

# **Table 2: Physical Input Device Page**

#### **Device Class Definition for Physical Interface Devices (PID) Version 1.0**

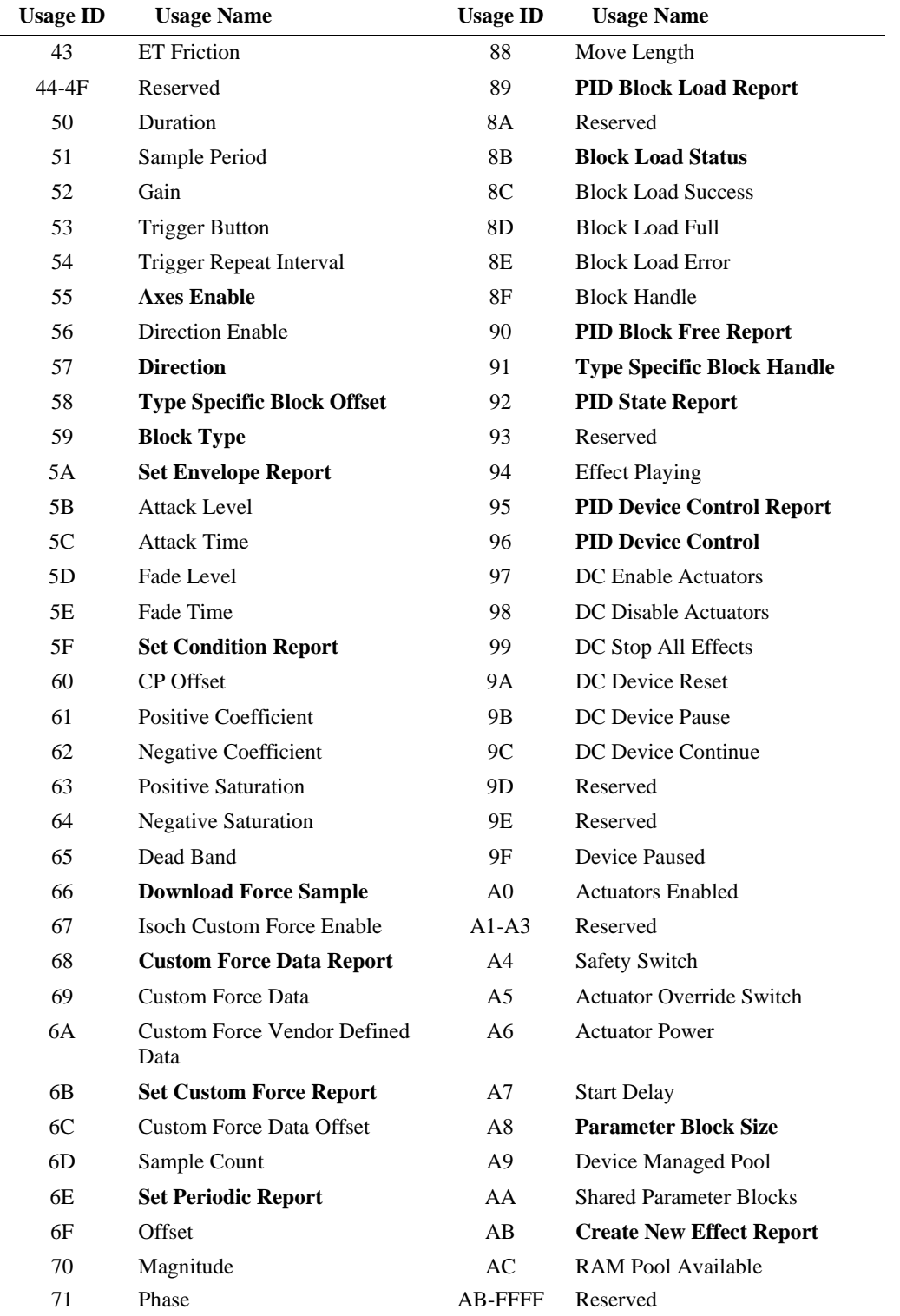

The following controls support force feedback devices.

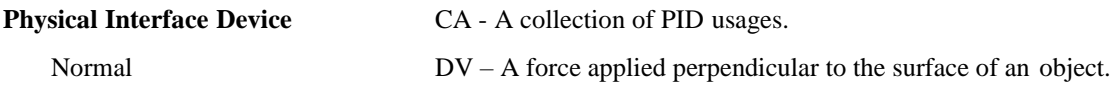

#### <span id="page-13-0"></span>*5.1 Effect Block Parameters*

The minimal Effect parameter block must contain (Effect) Parameter Block Index, Effect Type, Duration, Sample Period, Gain, Trigger Button, Trigger Repeat Interval, Axis Direction, and Type Specific Block Handle values.

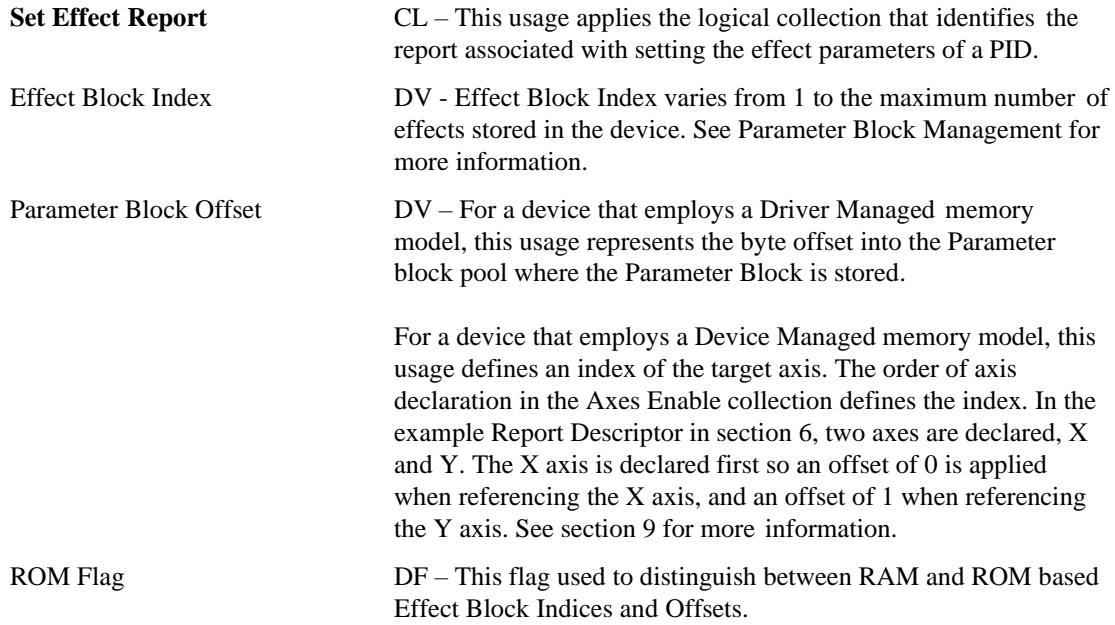

#### <span id="page-13-1"></span>**5.1.1 Effect Types**

Individual effects are identified by the contents of the Effect Type (ET) field. The declared ET usages enumerate the effects that a device supports. See Table 3 for required Type Specific Block Offsets.

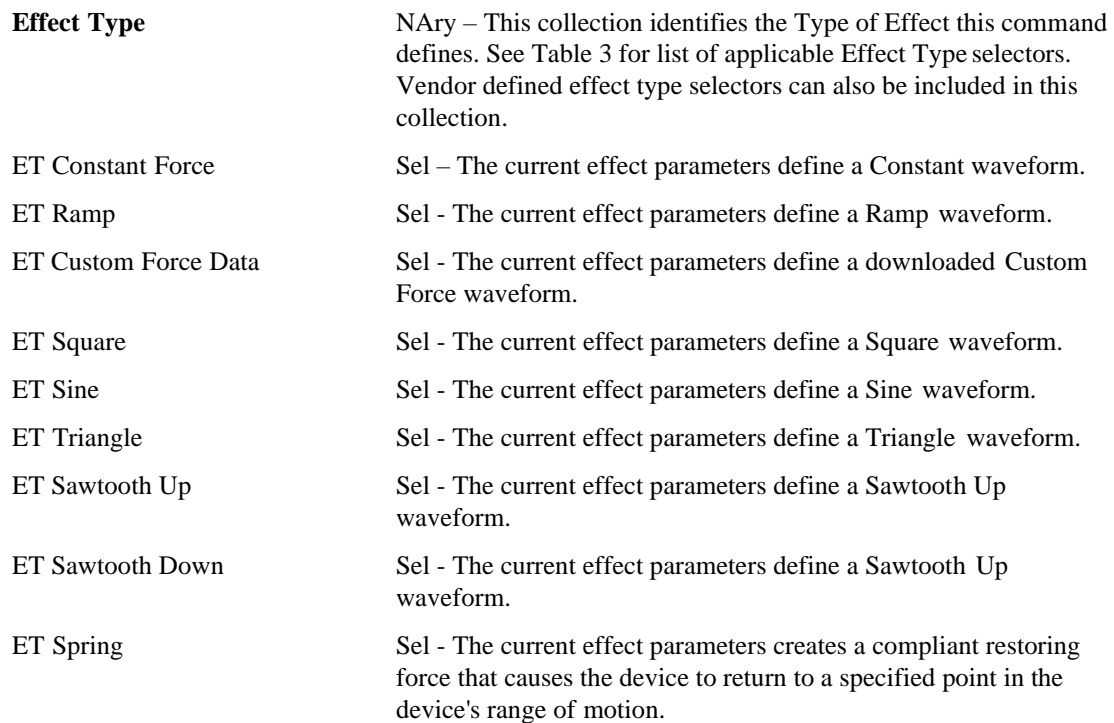

#### **Device Class Definition for Physical Interface Devices (PID) Version 1.0**

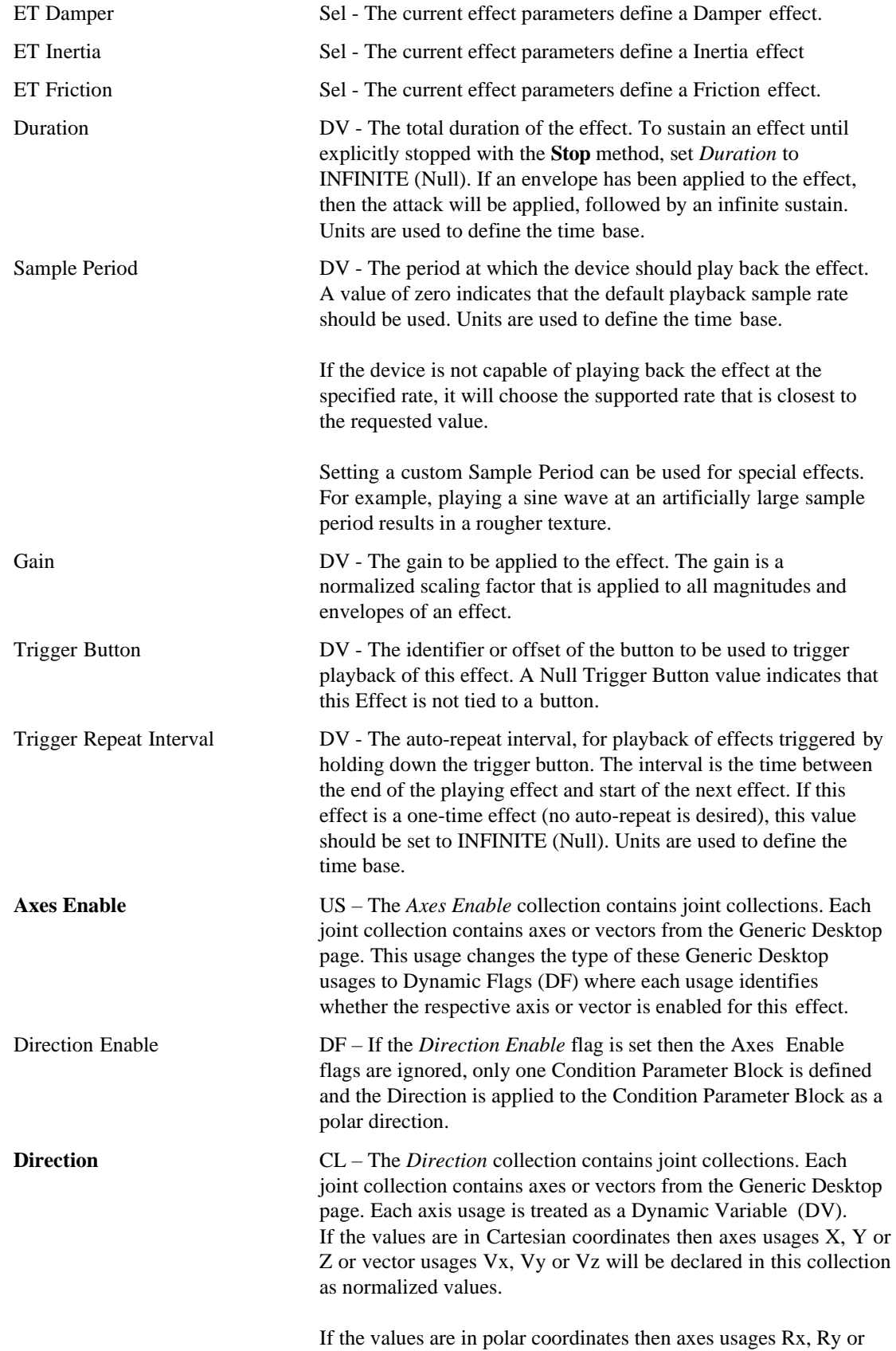

Rz or vector usages Vbrx, Vbry or Vbrz will be declared in this collection as normalized values.

Start Delay DV - The start delay interval, for the playback of effect. The interval is the time between an Op Effect Start or Op Effect Start Solo command and initiation of the effect. If no delay is desired this value should be set to 0. Units are used to define the time base.

#### *5.1.1.1 Type Specific Block Offsets*

The number of Type Specific Block Handles declared in an Effect report is determined by the following rules:

1) Custom Downloaded Effects do not use Envelope Blocks.

- 2) Effects that use Condition Blocks do not use Envelope Blocks.
- 3) Effects that use Condition Blocks require 1 Condition Block per axis.
- 4) Effects that do not use Condition Blocks use 1 Parameter Block and an optional Envelope Block.

5) Rules 2 through 4 apply to each declared joint.

The number of Type Specific Block Handles equals the number of joints times the number axes or 2, which ever is greater. The minimum of 2 will support an Envelope and one additional parameter block.

Number of Type Specific Block Offset  $=$  joints  $*$  (axes or 2, which ever is greater)

The following table lists the type of parameter block that a Type Specific Block Offsets point to for each Effect Type. The table assumes that the device has declared a single joint with two axes, X and Y. If the device had 3 axes then a third Type Specific Block Offset would have been declared. The third Offset would only be used for those Effect Types that require a Condition Block for the axis.

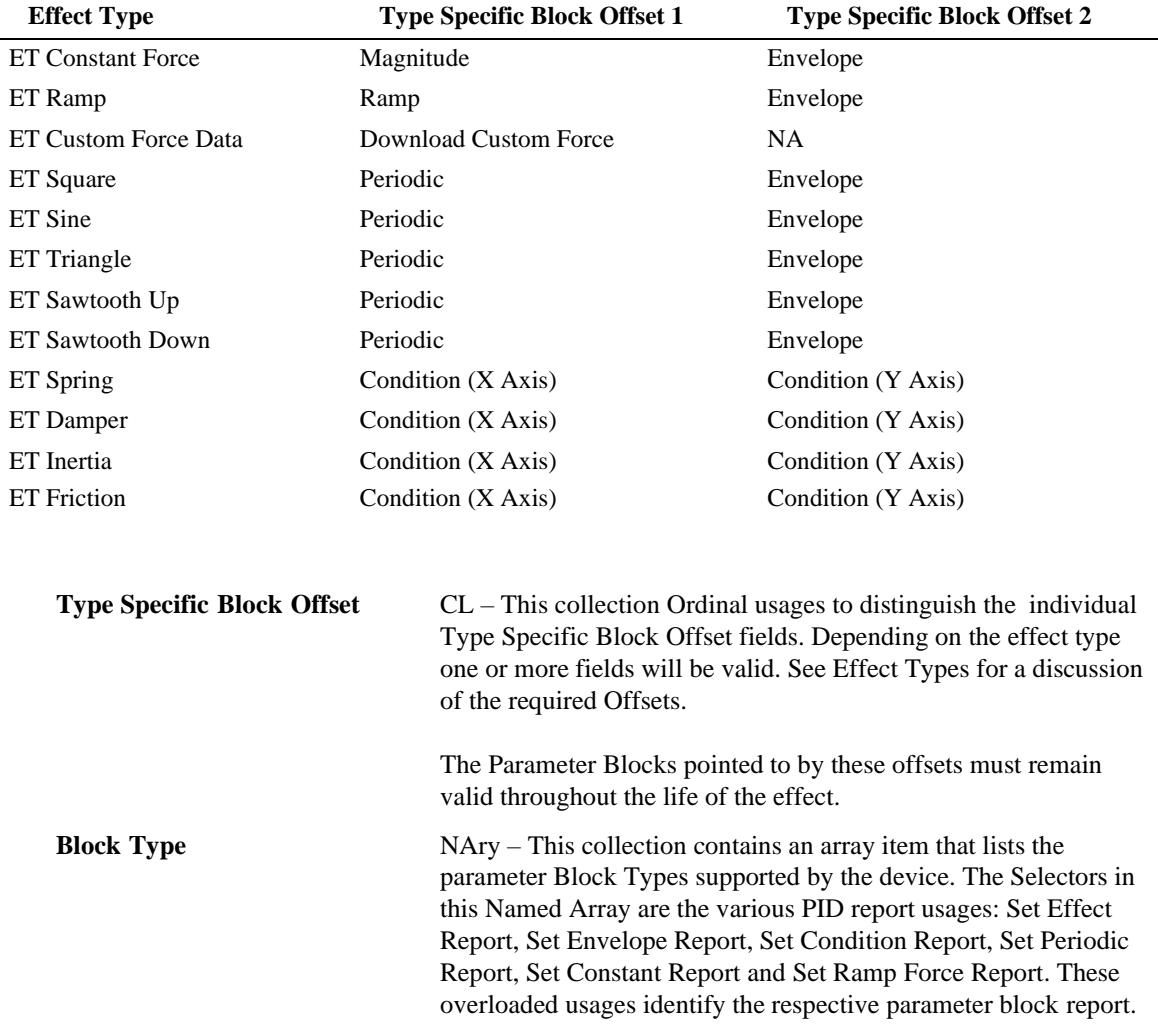

# **Table 3: Effect Types**

#### <span id="page-16-0"></span>*5.2 Envelope Block Parameters*

The Envelope Block describes the envelope to be used by an effect. Note that not all effect types use envelopes. The minimal Envelope parameter block must contain (Envelope) Parameter Block Index, Attack Level, Attack Time, Fade Level and Fade Time values.

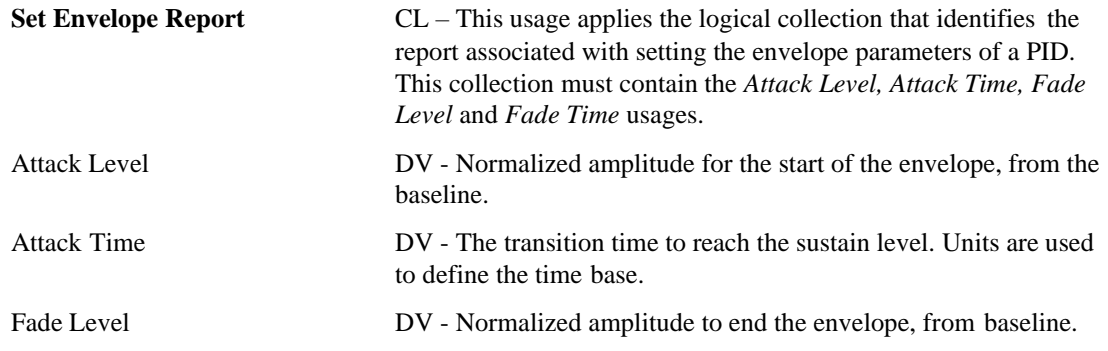

Fade Time DV - The fade time to reach the fade level. Units are used to define the time base.

#### <span id="page-17-0"></span>*5.3 Condition Block Parameters*

The minimal Condition parameter block must contain (Condition) Parameter Block Index, Center Point Offset, Positive Coefficient, Negative Coefficient, Positive Saturation, Negative Saturation and Dead Band values.

Different types of conditions will interpret the parameters differently, but the basic idea is that force resulting from a condition is equal to  $A(q - q0)$  where A is a scaling coefficient, q is some metric, and q0 is the neutral value for that metric.

The simplified formula given above must be adjusted if a nonzero dead band is provided. If the metric is less than CP Offset - Dead Band, then the resulting force is given by the following formula:

force = Negative Coefficient  $*(q - (CP \t{Offset - Dead Band}))$ 

Similarly, if the metric is greater than CP Offset + Dead Band, then the resulting force is given by the following formula:

force = Positive Coefficient  $*(q - (CP \text{ Offset} + Dead \text{ Band}))$ 

A spring condition uses axis position as the metric. A damper condition uses axis velocity as the metric. An inertia condition uses axis acceleration as the metric.

If the number of Condition report blocks is equal to the number of axes for the effect, then the first report block applies to the first axis, the second applies to the second axis, and so on. For example, a two-axis spring condition with CP Offset set to zero in both Condition report blocks would have the same effect as the joystick self-centering spring. When a condition is defined for each axis in this way, the effect must not be rotated.

If there is a single Condition report block for an effect with more than one axis, then the direction along which the parameters of the Condition report block are in effect is determined by the direction parameters passed in the Direction field of the Effect report block. For example, a friction condition rotated 45 degrees (in polar coordinates) would resist joystick motion in the northeast-southwest direction but would have no effect on joystick motion in the northwest-southeast direction.

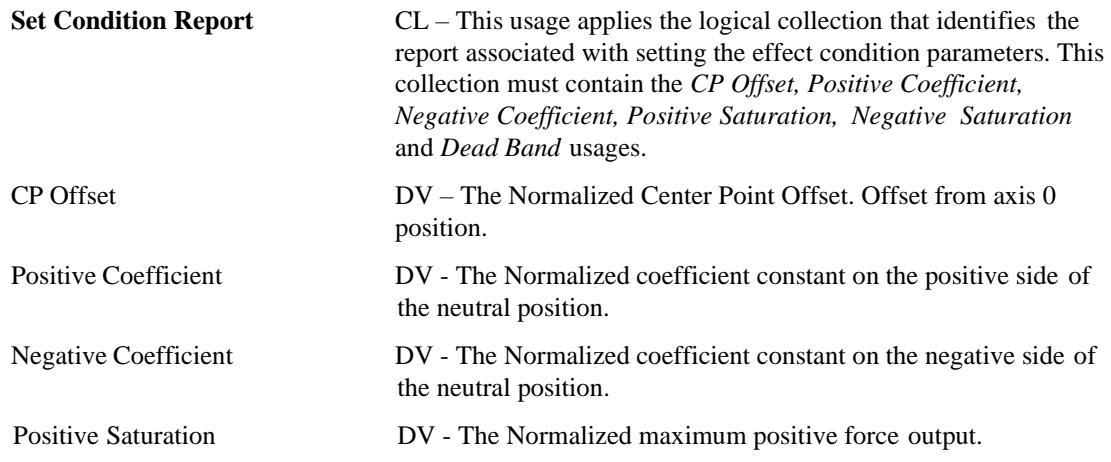

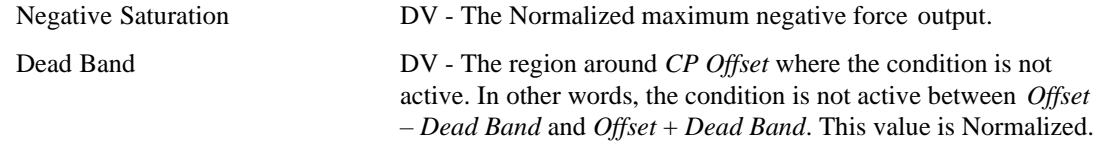

#### <span id="page-18-0"></span>*5.4 Custom Forces*

Custom Forces are analogous to audio sound files, they are "played" by the device. The analog continues in that, stereo audio files consist of samples of interleaved right and left channel data. Custom Forces consist of samples of interleaved axis data. Downloaded Custom Forces are stored in the device and then played back in real-time by the device from local memory.

An Effect block is created of type *ET Downloaded Custom Effect*. This effect is similar to a Periodic effect however the waveform, rather than being predefined by ET Sine, ET Sawtooth, etc., is supplied by the host. The waveform is downloaded into the devices Pool. To provide this functionality the Download Custom Force Parameter Block must be declared.

To provide this functionality three reports must be declared:

- 1) *Download Force Sample* to define the format of the downloaded data.
- 2) *Custom Force Data Report* to define to the report that moves the data to the device.
- 3) *Set Custom Force Report* to define the parameter block that is pointed to by the Effect block.

A *Download Force Sample* collection is declared to identify the format of the effect sample that the device is capable of playing from memory. I.e. Two 8-bit samples of X and Y data, three 16-bit samples of X, Y and Z data, etc. The Download Force Sample is defined with it's own Report ID. This report is never actually transferred to the device, it is simply used to declare the format of the downloaded samples.

The *Custom Force Data Report* is used to load the samples into the device. This report consists of 3 parts: *Parameter Block Offset*, *Generic Desktop: Byte Count* and the *Custom Force Data* itself. The *Parameter Block Offset* identifies the byte offset into the pool to start loading the *Custom Force Data*. The *Byte Count* identifies how many bytes of the *Custom Force Data* buffer are to be copied onto the pool.

The *Set Custom Force Report* defines the parameter block that is pointed to by the Type Specific Block Offset in the Effect parameter block. The Set Custom Force parameter block identifies the start offset in the pool and the size of the effect in samples of the data that has been loaded by the Custom Force Data Reports.

#### <span id="page-18-1"></span>**5.4.1 Sample Definition**

A Sample declares the format of Custom Force data that the device is capable of handling. A sample consists of one or more axes. The size of the sample is a function of the number of axes and the size of their respective bit fields.

A *Force Sample* usage is a collection, which contains joint collections. Each joint collection contains axes from the Generic Desktop page or a *Normal* usage. These usages identify the number and types of axes in a sample. Each axis usage is treated as an Dynamic Variable (DV).

If the values are in Cartesian coordinates then linear axis  $(X, Y, Z)$  Axis or vector  $(Vx, Vy, Vz)$  usages will be declared in this collection.

If the values are in polar coordinates then a rotational axis  $(Rx, Ry, Rz)$  or vector (Vbrx, Vbry, Vbrx) usages will be declared in this collection.

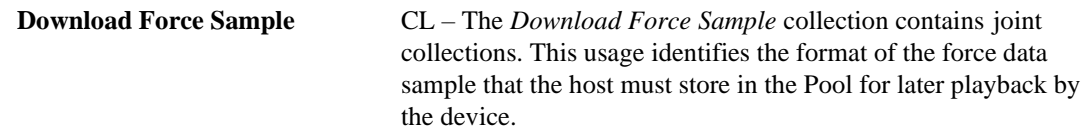

#### <span id="page-19-0"></span>**5.4.2 Data Downloading**

Downloading of custom effect data is performed using the *Custom Force Data Report*. This report consists of 3 parts: *Parameter Block Offset*, *Generic Desktop: Byte Count* and the *Custom Force Data*  itself.

A Downloaded Custom Force parameter block consumes *Byte Count* bytes in the pool. This allows a Downloaded Custom Force parameter blocks to be loaded sequentially in the Pool, creating a custom force data buffer larger than the Report Count defined for the *Custom Force Data* field.

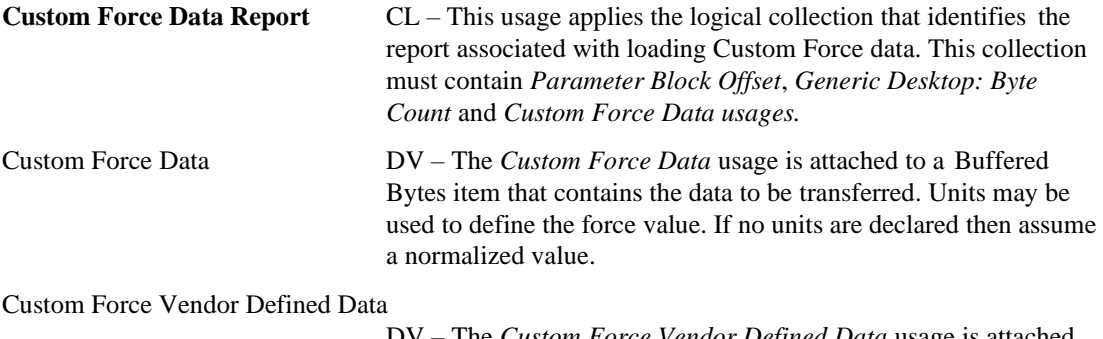

The *Custom Force Vendor Defined Data* usage is attached to a Buffered Bytes item that contains the data to be transferred. The format of the data is vendor specific so a *Download Force Sample* is not required.

Samples are packed. A sample might not be an integral number of bytes in length, or the size of the Custom Force Data field may not be an integral number of samples in length, therefore a sample may not end on a byte boundary in the Custom Force Data buffer. If a custom force data buffer required in the device is larger than the Custom Force Data field, then sequential Custom Force Data buffers will have to be loaded into the Pool, and a sample may span Custom Force Data buffers.

For example, assume the following:

- 1) The Download Force Sample is defined as 3 axes (X, Y, Z) of 8 bit data, resulting in a 24 bit sample.
- 2) The Custom Force Data Field is 256 bytes in size.
- 3) The driver wants to load 100 samples (300 bytes).

The driver would send two *Download Custom Data Reports*, one with the *Byte Count* = 256, *Data Offset* = X and another with the *Byte Count* = 44, *Data Offset* = X+256. The first transfer would contain 85.33 samples and the second 14.66. This would form a contiguous 300-byte data buffer in the device's memory.

#### <span id="page-19-1"></span>**5.4.3 Custom Force Block Parameters**

The minimal Downloaded Custom Force parameter block must contain (Downloaded Custom Force) Parameter Block Offset, Downloaded Custom Force Block Offset and Sample Count values.

#### **Set Custom Force Report**

CL – This usage applies the logical collection that identifies the report associated with setting the downloaded custom force effect parameters.

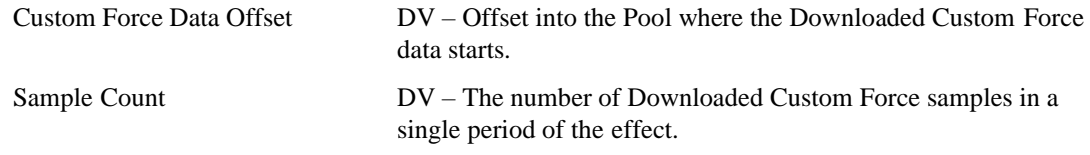

#### <span id="page-20-0"></span>*5.5 Periodic Block Parameters*

The minimal Periodic parameter block must contain (Periodic) Parameter Block Index, Magnitude, Offset, Phase and Period values. Once started a periodic effect will loop every *Period* until a Pause or Stop command is received.

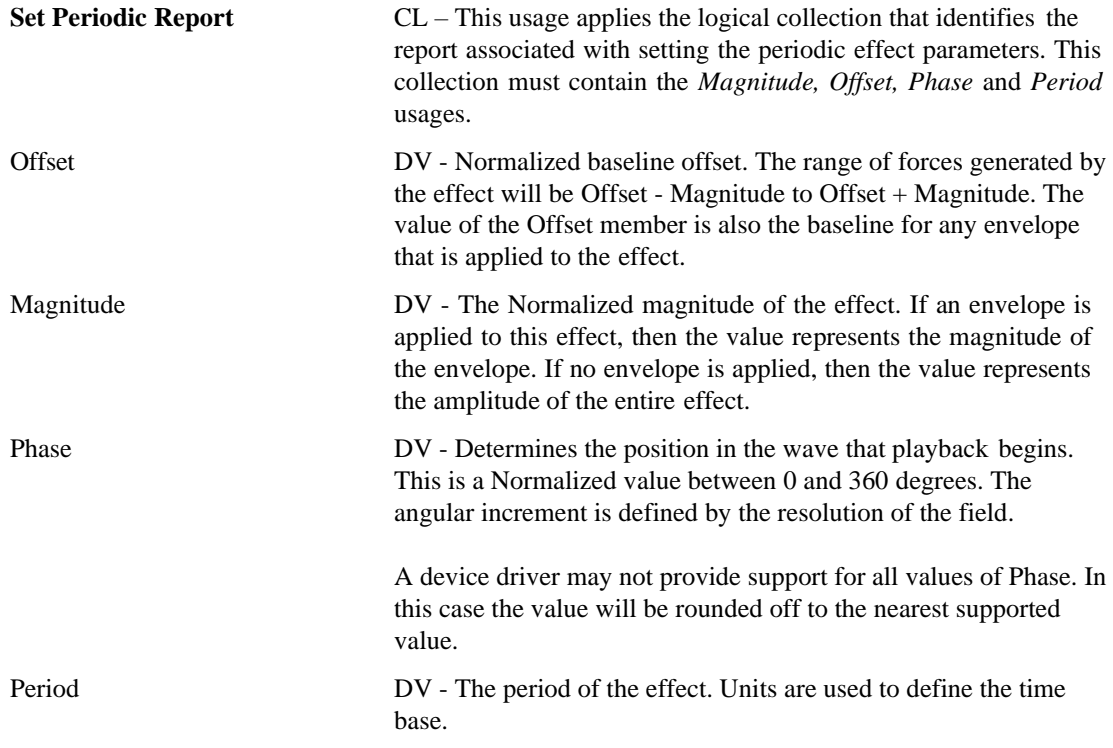

#### <span id="page-20-1"></span>*5.6 Constant Force Block Parameters*

The minimal Ramp Force parameter block must contain (Constant Force) Parameter Block Index and Magnitude values.

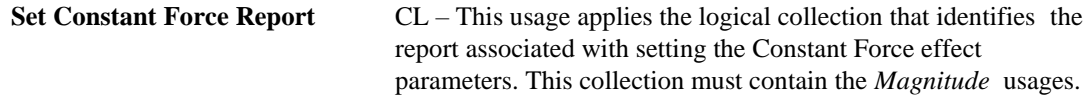

#### <span id="page-20-2"></span>*5.7 Ramp Force Block Parameters*

The minimal Ramp Force parameter block must contain (Ramp Force) Parameter Block Index, Ramp Start and Ramp End values.

Note: The Duration for a ramp force effect cannot be INFINITE.

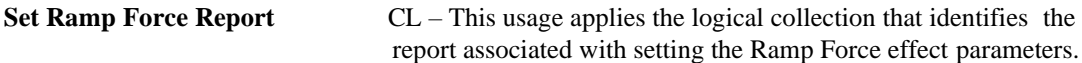

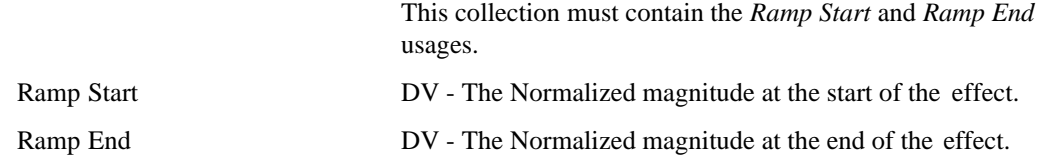

#### <span id="page-21-0"></span>*5.8 Vendor Defined Parameter Blocks*

In a Vendor Defined Parameter Block a vendor can use:

- 1) Usages defined in the PID spec.; Offset, Magnitude, etc.
- 2) Vendor define usages from their own usage page.

To be consistent with this document, vendor defined parameter blocks should be defined using a similar format.

- 1) Using a unique Report ID for each vendor defined report
- 2) Wrapping the report in a Set xxx Report logical collection, where the Set xxx Report is the vendor defined name on their usage page.
- 3) Include a Parameter Block Offset or a Block Handle.

### <span id="page-21-1"></span>*5.9 Effect Operations*

This report is used to control the operation of effects.

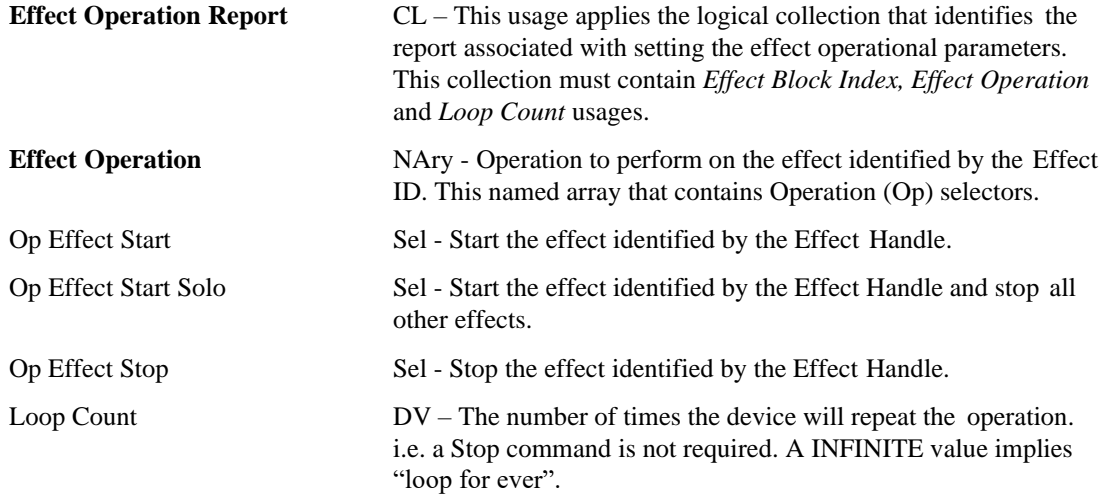

#### <span id="page-21-2"></span>*5.10 Device Gain*

This report is used to control the gain of the overall device.

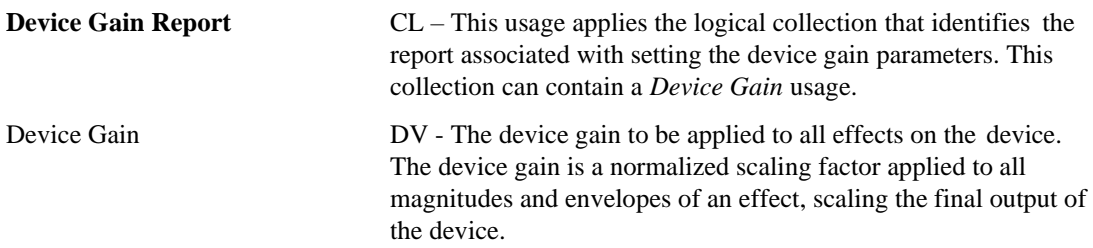

#### <span id="page-22-0"></span>*5.11 Parameter Block Management*

Parameter Blocks are stored in the PID class device. A vendor can choose whether to let the system driver manage the parameter block pool or manage it themselves.

When the driver manages the Parameter Block Pool, the device simply provides a block of memory (the Pool) where the driver loads Parameter Blocks. All decisions as to where to load Parameter Blocks, are made by the driver. The driver maintains a list of all Parameter Blocks that are currently stored in the pool and will perform any garbage collection that is required.

If a device manages it's own pool then the driver simply passes Parameter Blocks to the device and receives either a negative acknowledgement if there was no room for the block or a positive acknowledgement and a handle for the block if there was room. The handle is used for all future references to the Parameter Block.

#### <span id="page-22-1"></span>**5.11.1 Driver Managed**

A driver reads the PID Pool Report to identify the size of the RAM and ROM spaces on the device, and the size of the individual parameter blocks (Reports) to be stored there. The RAM Pool size identifies the amount of read/write storage available for parameter blocks. The pool is logically divided into two spaces: the Effect Parameter Block array and the general Pool. The driver manages the space allocation in the Pool and all parameter block types except Effect Parameter Blocks are referenced by their byte offset from the beginning of the Pool.

For efficiency, Effect Parameter Blocks are handled slightly differently. An array of Effect Parameter Blocks always starts at the first location of the Pool. Effect Parameter Blocks are accessed by their index in this array. If a driver determines it wants to store 10 Effects in the device at one time and the Effect Parameter Block is 12 bytes long then the first 120 bytes of the Pool will be occupied by the Effect Parameter Block array. The remainder of the pool will be allocated to the other types of parameter blocks. This approach allows a device with a large Pool (1 MByte) to have a compact Operation field in the PID Operation Output Report.

ROM based effects are also supported. ROM based parameter blocks are accessed the same way that RAM based effects are. The only difference is that they are read-only. A driver can read in the ROM parameter blocks to determine the effects that are stored in the device.

Because pool allocation for parameter blocks is managed by the driver, the driver will know which types of blocks it has loaded and where. The device uses the Effect Type field in the Effect Parameter Block to identify the type(s) of Parameter blocks that the Type Specific Block Offsets point to.

Figure 1 assumes the RAM Pool is initially empty. The Effect Parameter Block Array always starts at the beginning of memory. The Effect Block Index field determines the location in the Effect Parameter Block Array where the Effect Parameter Block will be loaded. In this example space is allocated for 10 Effects.

Note that the space allocated for a single Effect Parameter Block in the RAM Pool is the size of the Effect Report **minus** the size of the Report ID, Effect Block Index and ROM Flag fields if there is one. The same is true for all other types of Parameter Blocks however they can be placed anywhere in the available Pool space. The Report ID identifies the size and type of the Parameter Block while the Effect Block Index and ROM Flag fields identify the offset of the Parameter Block in the Pool. This information is stripped from the Parameter Block before it is stored in memory to save space.

Figure 1 shows the Parameter Blocks immediately following the Effect Parameter Block Area. The arrows on the right show how the Type Specific Block Offset of a Effect Parameter Block will point to any Parameter Blocks associated with that Effects Parameter Block.

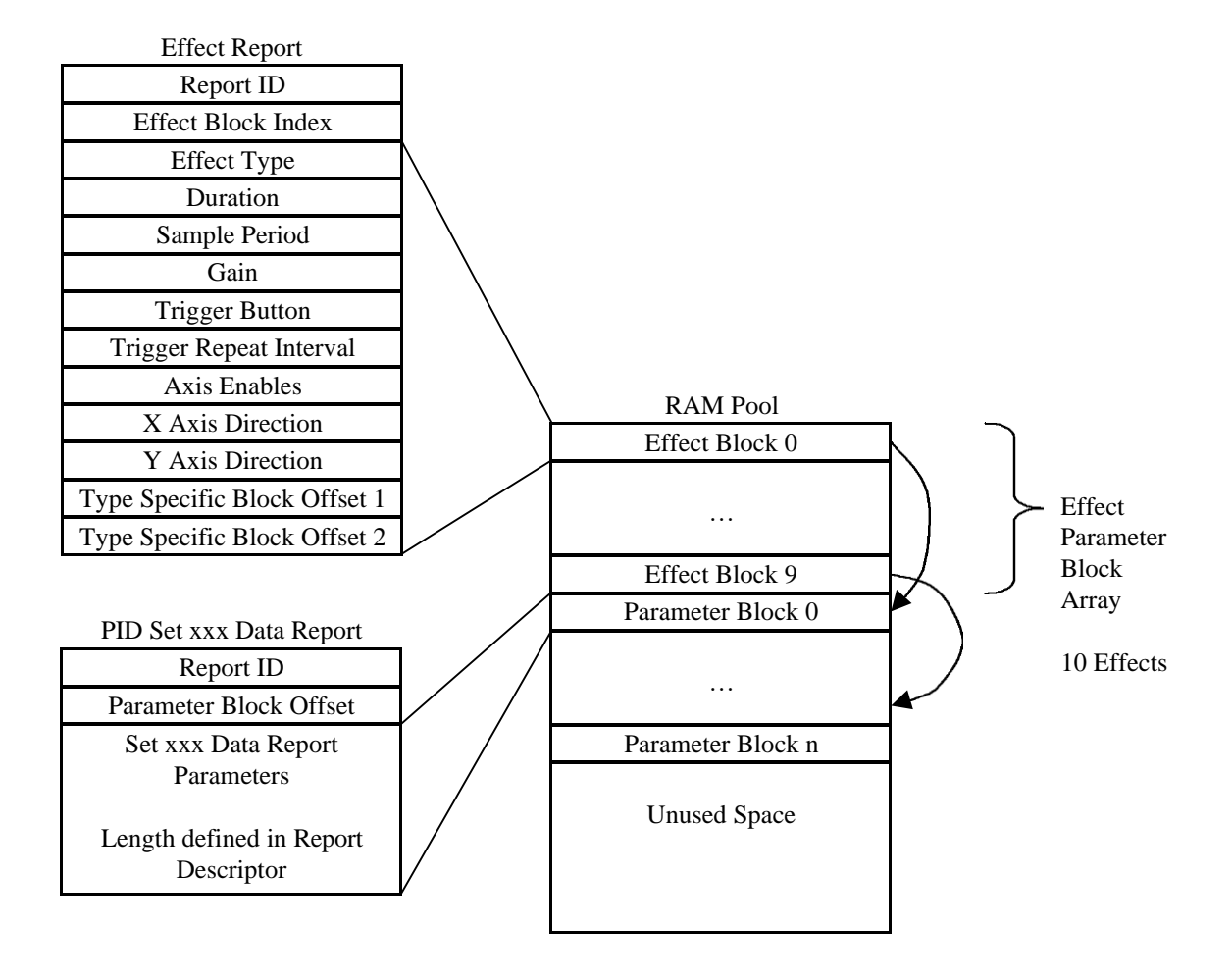

#### **Figure 1: Report Allocation in the Pool**

Custom Effect Data is stored in memory as a large contiguous block that is formed by concatenating the Data portion of Set Custom Force Data Reports. In this case the Byte Count is also stripped be for storing the data. Figure 2 shows two Set Custom Force Data Reports, the first containing 256 bytes of data and the second containing 200 bytes. The Data portions of these reports are concatenated starting at the Parameter Block Offset in the Pool. This will generate a 456 byte Custom Force Data Block in the Pool.

The arrows in the center represent how the Type Specific Block Offset of a Effect Parameter Block will point to a Custom Effect Parameter Block which in turn points to the Custom Effect Data. This all assumes that the Type of the Effect is Custom Effect.

Other than the Effect Parameter Blocks the placement of Parameter Blocks and Custom Effect Data in the Pool is determined strictly by the driver. The driver may group blocks of like size or employ other techniques to minimize fragmentation of the Pool.

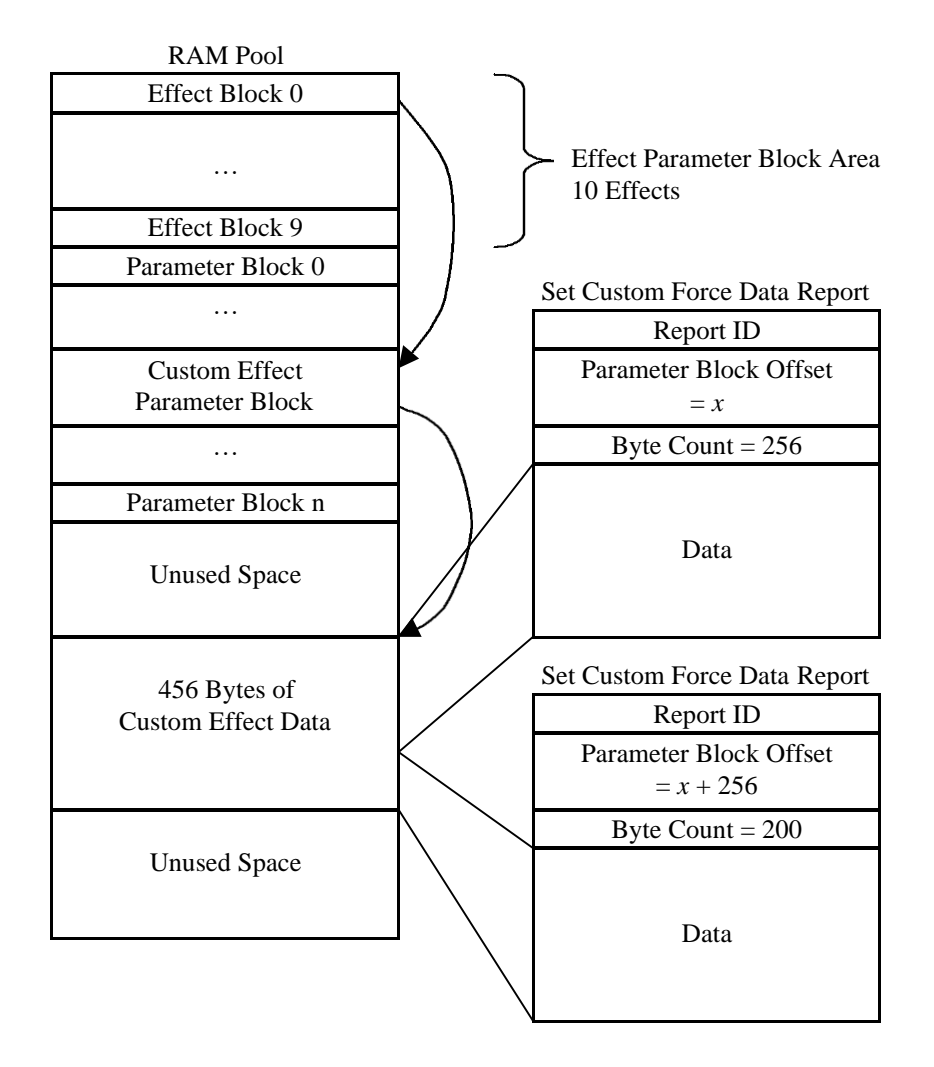

#### **Figure 2: Custom Effect Allocation in the Pool**

The following usages are only used by devices that let the driver manage their Parameter Block pool.

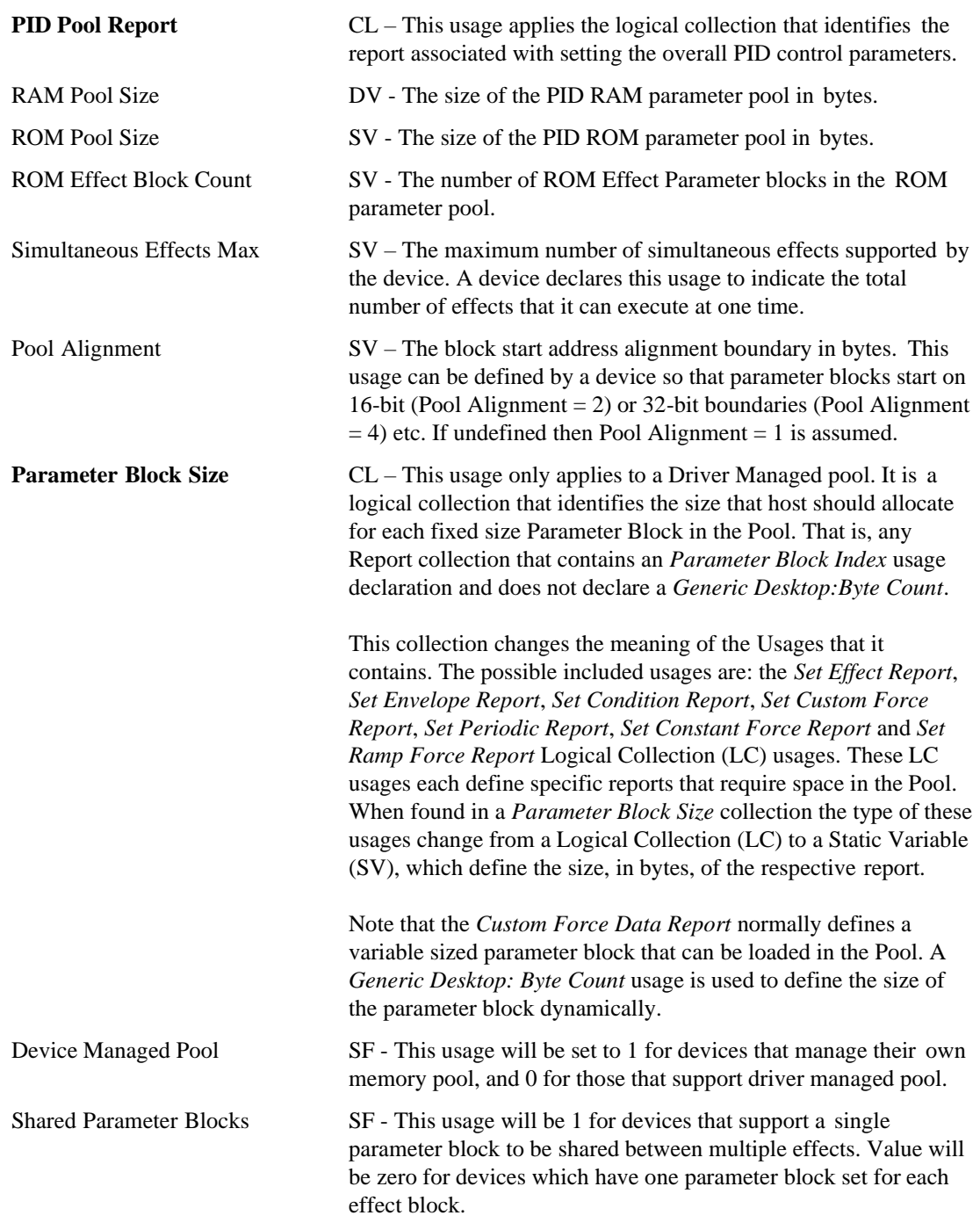

When the Pool gets fragmented the driver must perform garbage collection to compact the valid Parameter Blocks and to free the unused ones. The PID Pool Move Report is issued to the device to copy data form one place to another in the Pool. This also allows the device to move any private data that it may have associated with a Parameter Block.

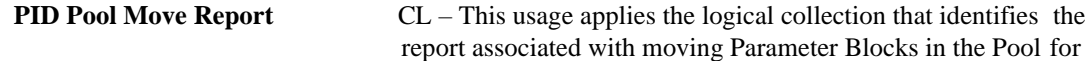

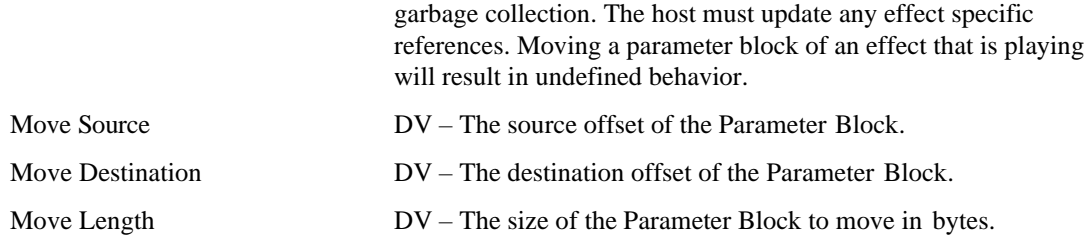

Note: The *Data Offset* fields must be declared large enough to access the full extent of the RAM and ROM Pools.

#### <span id="page-26-0"></span>**5.11.2 Device Managed**

In the following text, Type Specific Block Handle and Effect Block Index will be used interchangeably.

When the device manages Parameter Blocks, Pool addresses are not visible to the driver. Instead the host must request a handle for an effect by sending a **Create New Effect Report** with the requested effect type to the device. Upon receiving this report the device to allocates memory for the effect and allocates an *Effect Block Index* (or handle) for the effect. If an *ET Custom Force Data* effect is created then this report must also contain the size of the custom report to be created. A *Generic Desptop:Byte Count* usage is used to define the size of the custom force data report in bytes. For the effects other than *ET Custom Force Data*, the device will ignore the *Generic Desptop:Byte Count* field in a *Create New Effect Report*.

After sending the *Create New Effect Report*, the host must then send a HID Get\_Report request. The device will respond with a *PID Block Load Report* containing the newly assigned *Effect Block Index*. All subsequent references to the effect block by the host will use this index.

After the host has received and verified the contents of the *PID Block Load Report*, it will then send a *Set Effect Report* containing the *Effect Block Index* that was returned by the *PID Block Load Report* along with the other parameters required to define the effect.

The *PID Block Load Report* will indicate in the *RAM Pool Available* field, the amount of memory remaining in the device so the host can anticipate whether the device has enough memory pool remaining for additional effects or for custom effect data. An example of report descriptor for *Create New Effect Report* and *PID Block Load Report* is given in Section 9.

The *Set Effect Report* uses *Type Specific Block Offsets* to identify additional parameter blocks that relate to the effect. Table 3 lists the parameter blocks pointed to by the *Type Specific Block Offsets* as function of effect type. In most cases, each *Type Specific Block Offsets* points to a different type of parameter block so there is no ambiguity as to which parameter block a "Set xxx Report" command referrers to. However, the Spring, Damper, Inertia and Friction effects each require the definition of two condition parameter blocks. In this case the Parameter Block Offset becomes an index in to the *Type Specific Block Offsets* (rather than a pointer as in the driver managed case). The order of axis declaration in the Axes Enable collection defines the index used for the Parameter Block Offset. See the example in section 9 for more detailed information.

The following usage's are only used devices that manage their own memory pool.

**Create New Effect Report** CL - this usage applies the logical collection that identifies the report associated with creating a new effect for the device that manages its own memory.

<span id="page-27-0"></span>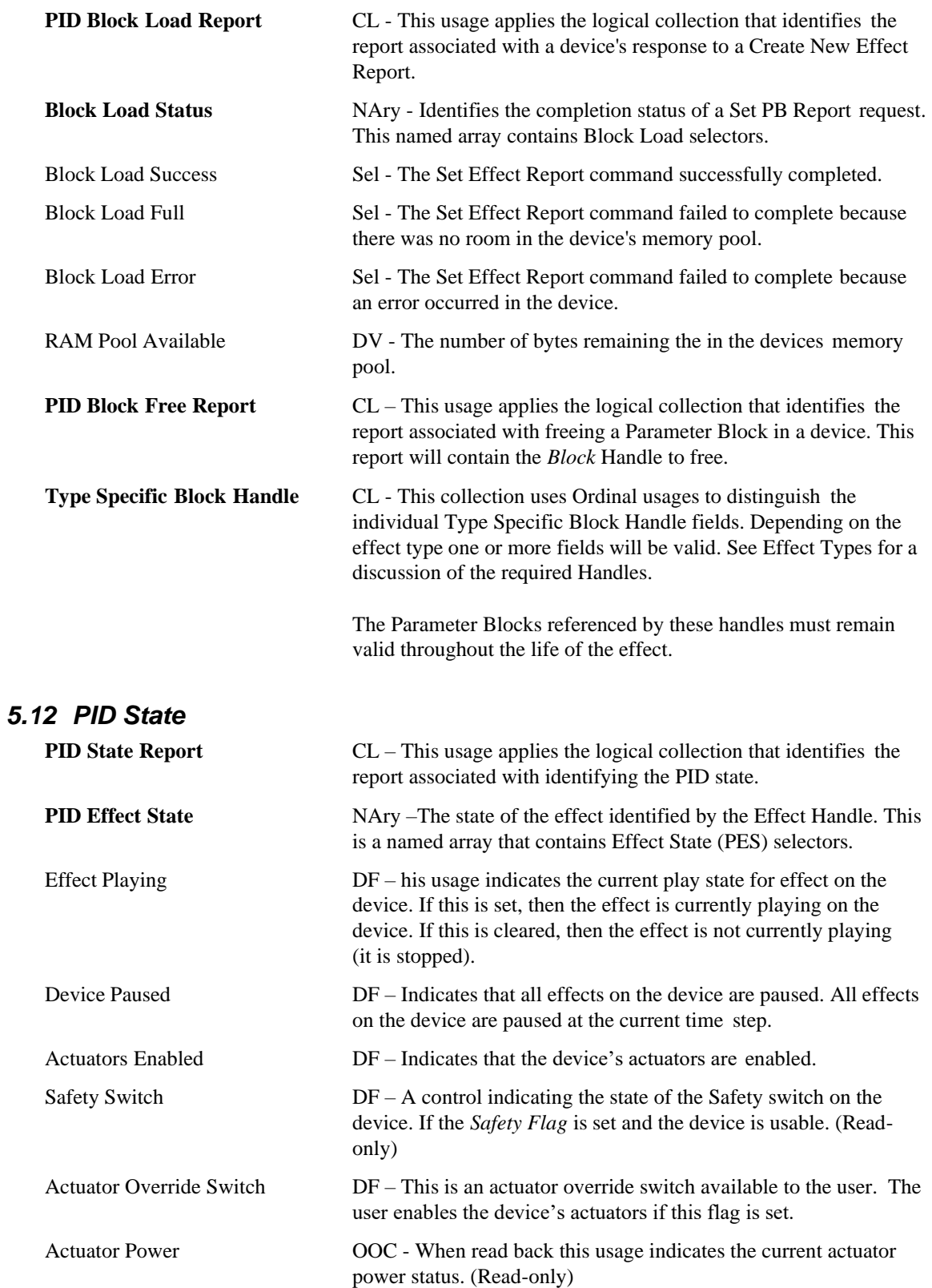

<span id="page-28-0"></span>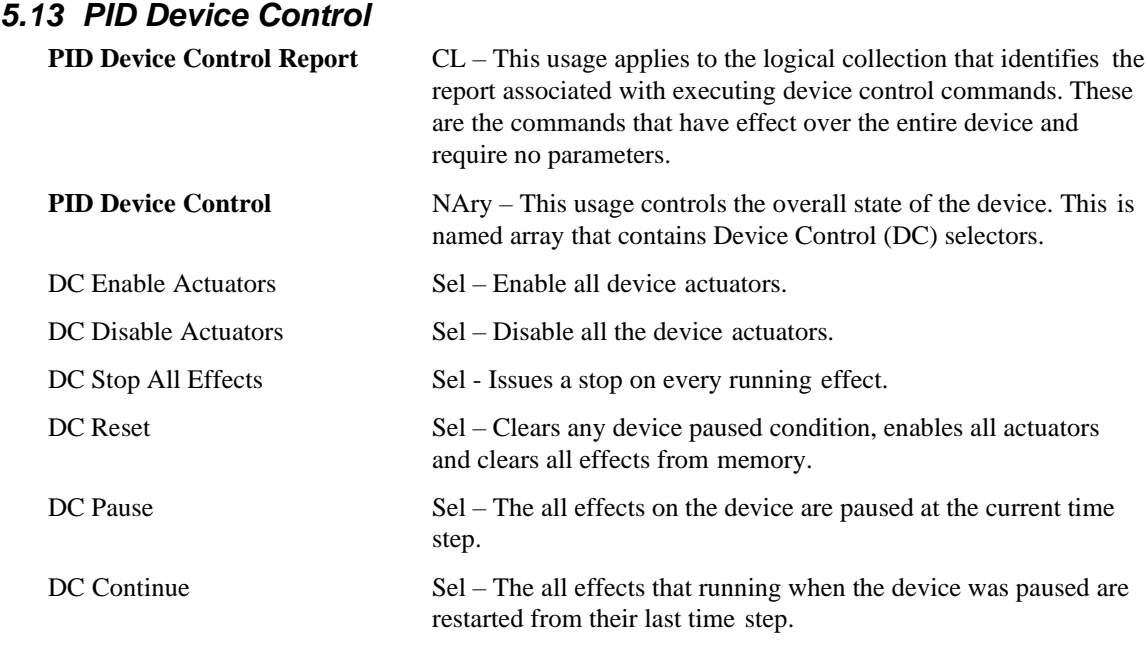

# <span id="page-29-0"></span>**6. PID Example**

This is an example of a joystick with force feedback capabilities. This device does support Effects, . isochronous and downloaded Custom Force operations. The RAM Pool Size is 256 bytes and the ROM Pool size is 32 K bytes.

In this example the Generic Desktop Pointer is considered a joint and items related to that joint are tied together in Generic: Desktop Pointer physical collections. You will see this demonstrated in the input report axes, Axes Enable fields and the Custom Effect Force axes.

This device supports all Effect Types except Friction.

There are 2 Input Reports: PID Data (stick and button state) and PID State (effect state). 10 output reports: Set Effect, Set Envelope, Set Condition, Set Periodic, Set Constant Force, Set Ramp Force, Set Custom Force, Download Force Sample, Set Custom Force and Effect Operation. And 3 Feature reports: Pool, State and Device Gain.

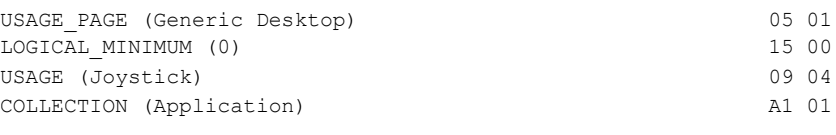

#### ;Start Joystick input definition

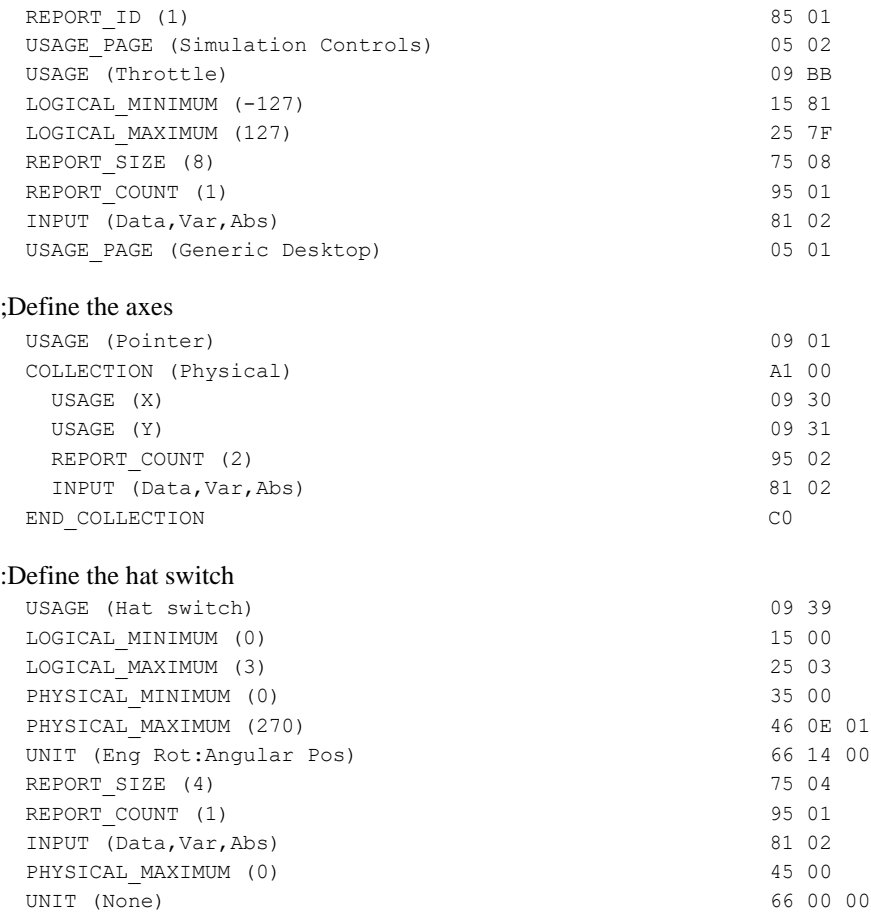

#### :Define the buttons

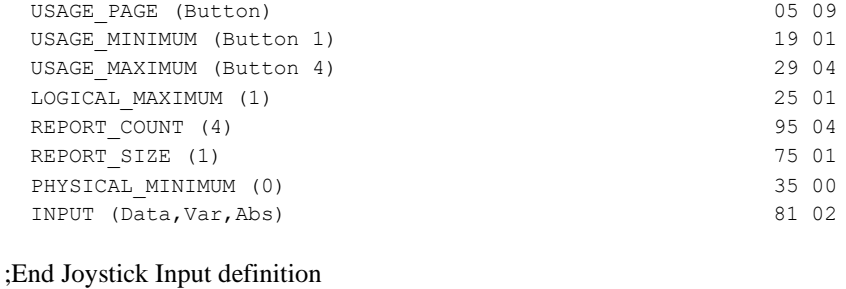

#### ;Start Force Feedback command definitions

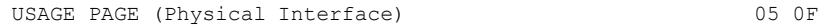

#### ;Effect Report Definition

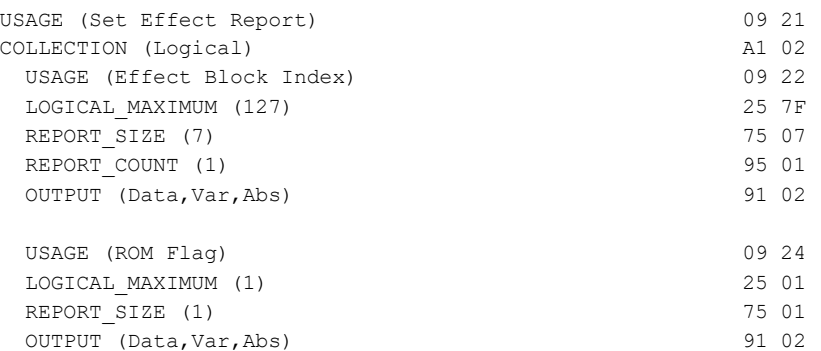

#### ;Define the available effect types. Effect Type is a named array that will ; accept any of the ET usages listed.

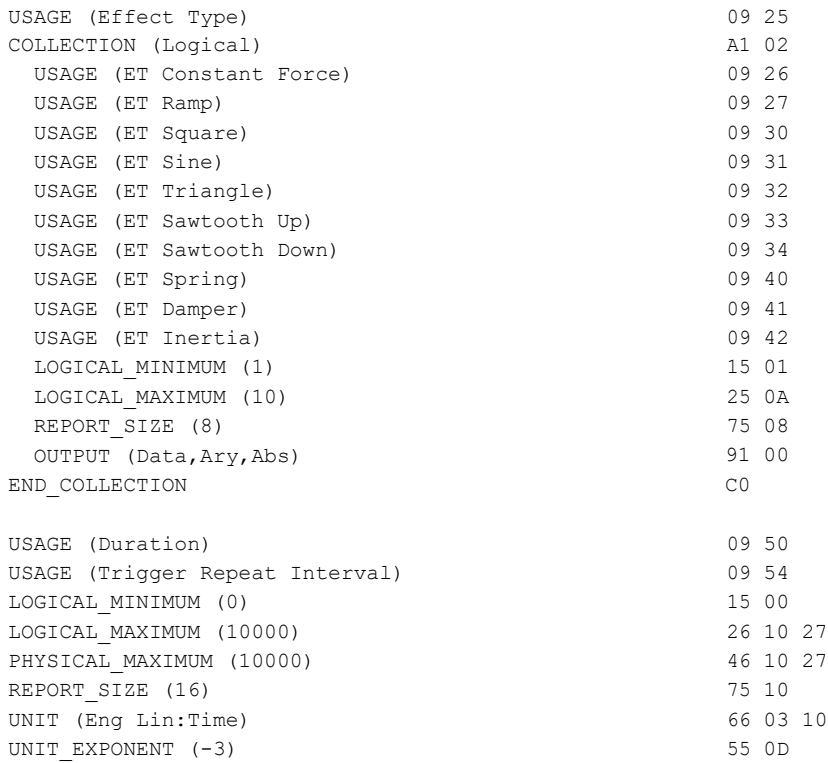

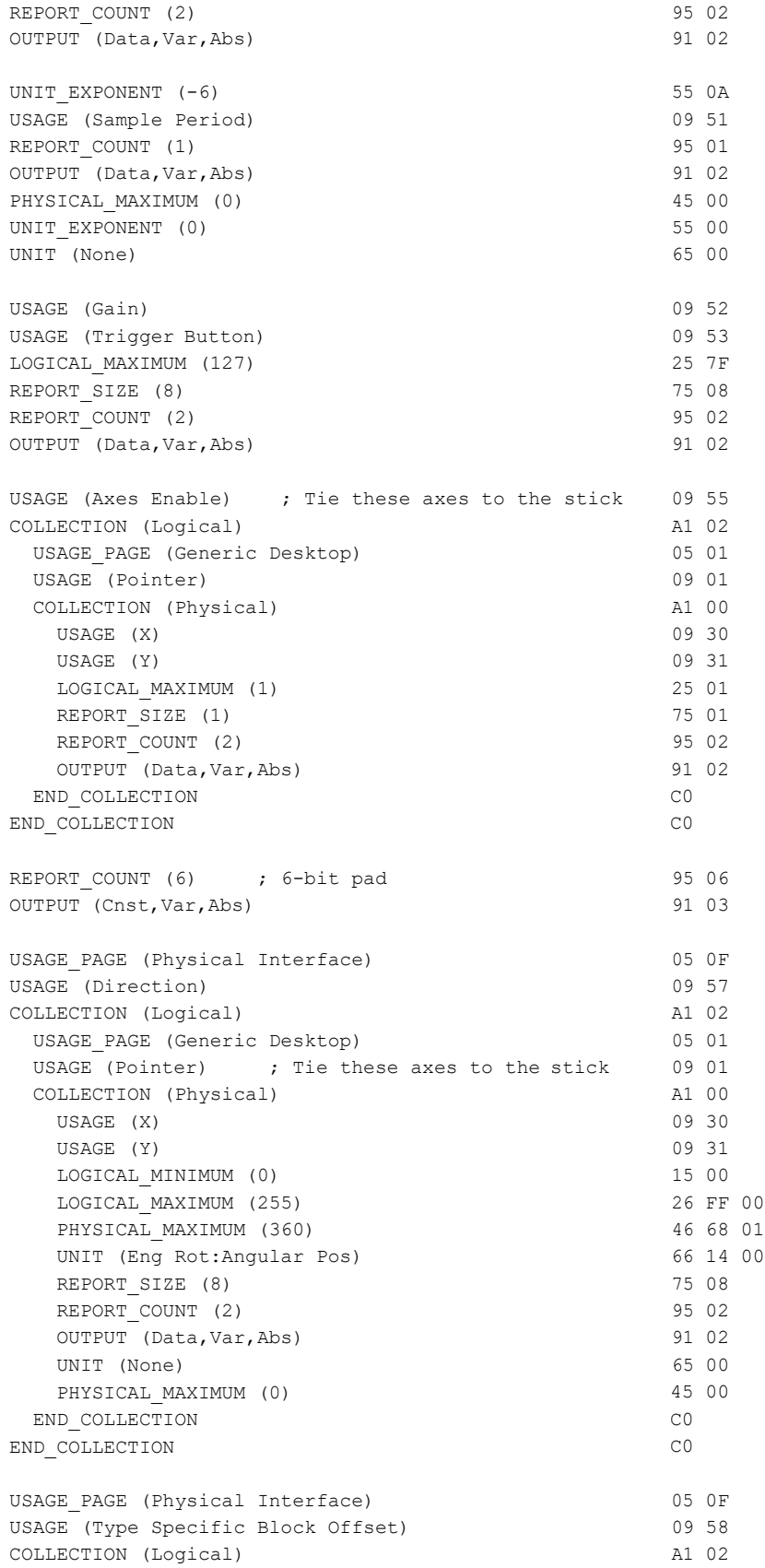

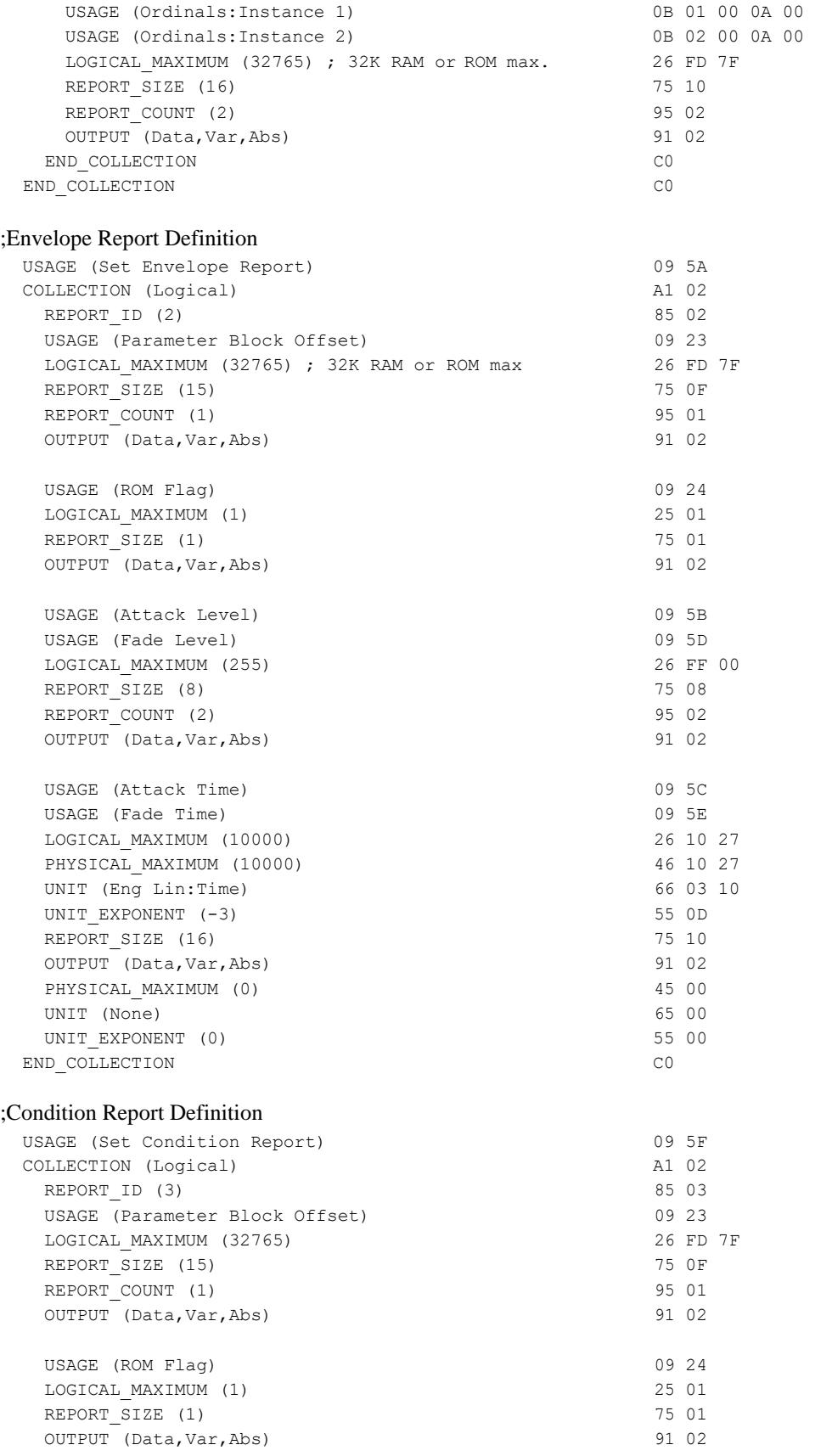

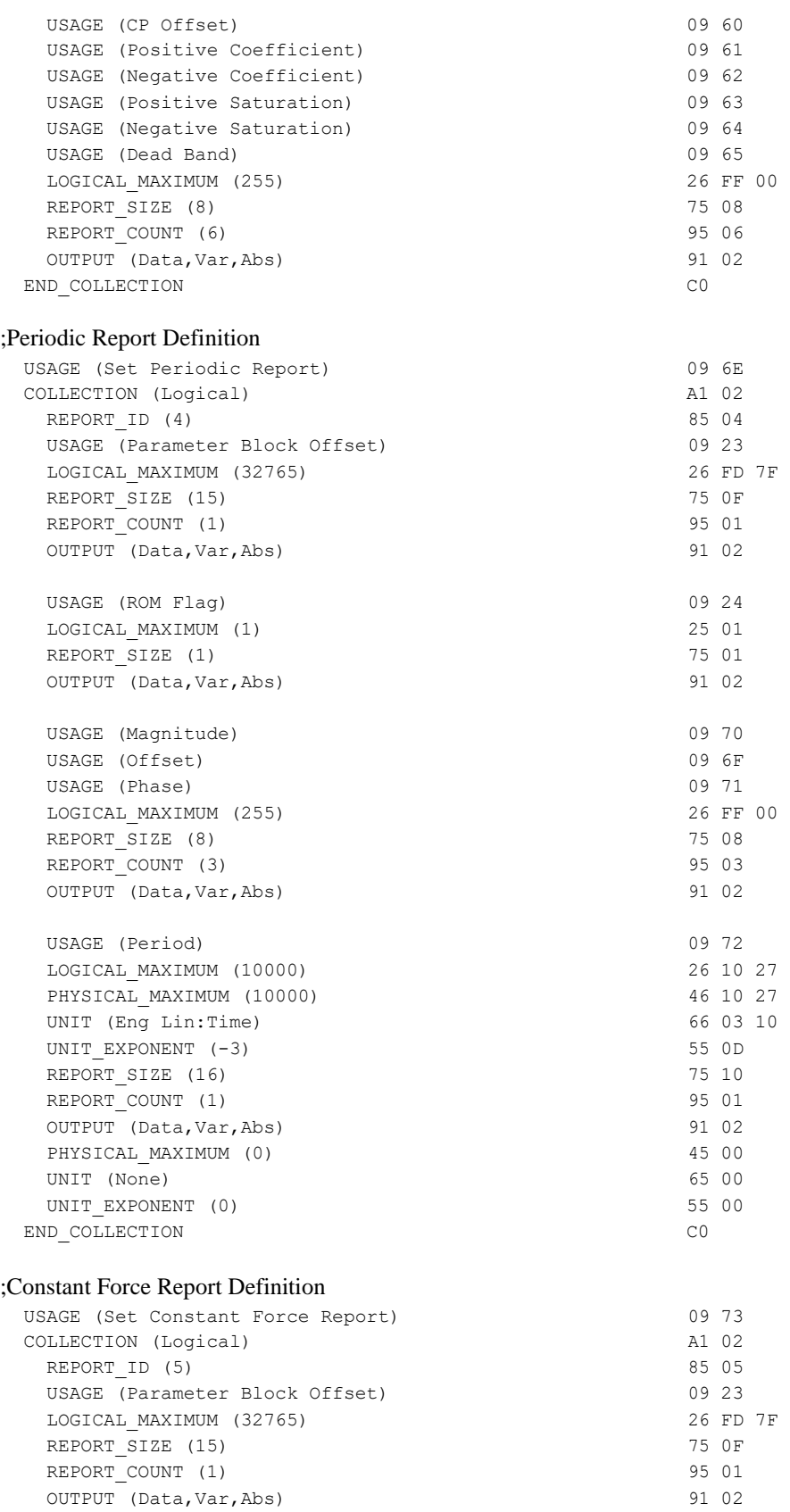

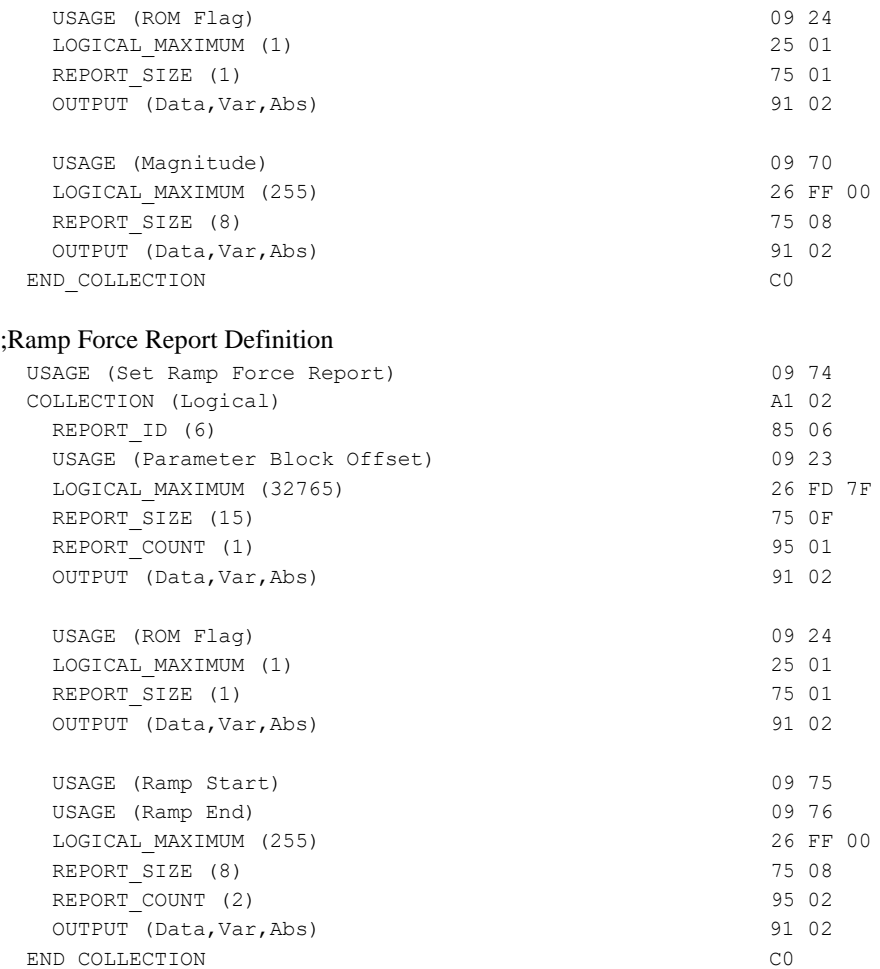

#### ;Custom Force Data Report Definition

#### ; Downloads are always into RAM space so the ROM usage is not declared.

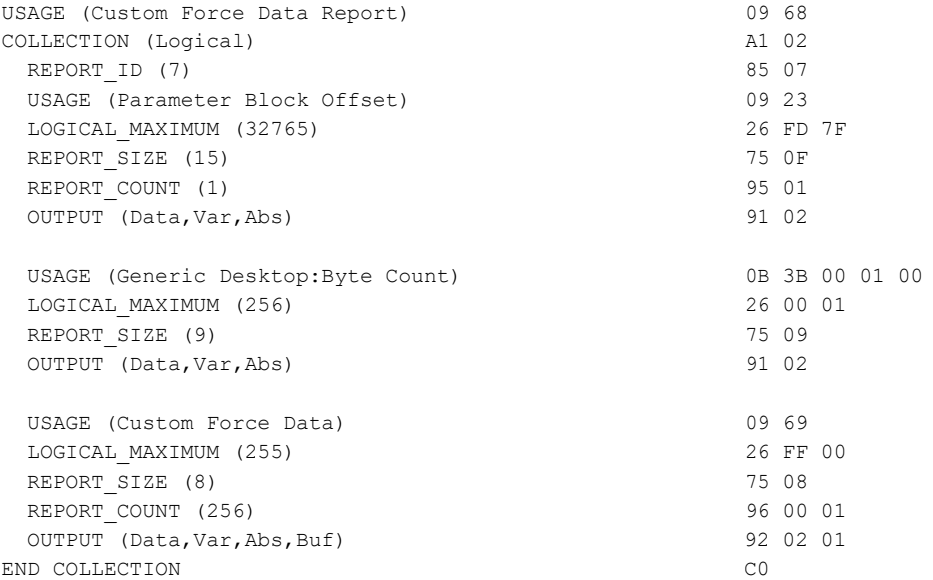

#### ;Download Force Sample Definition

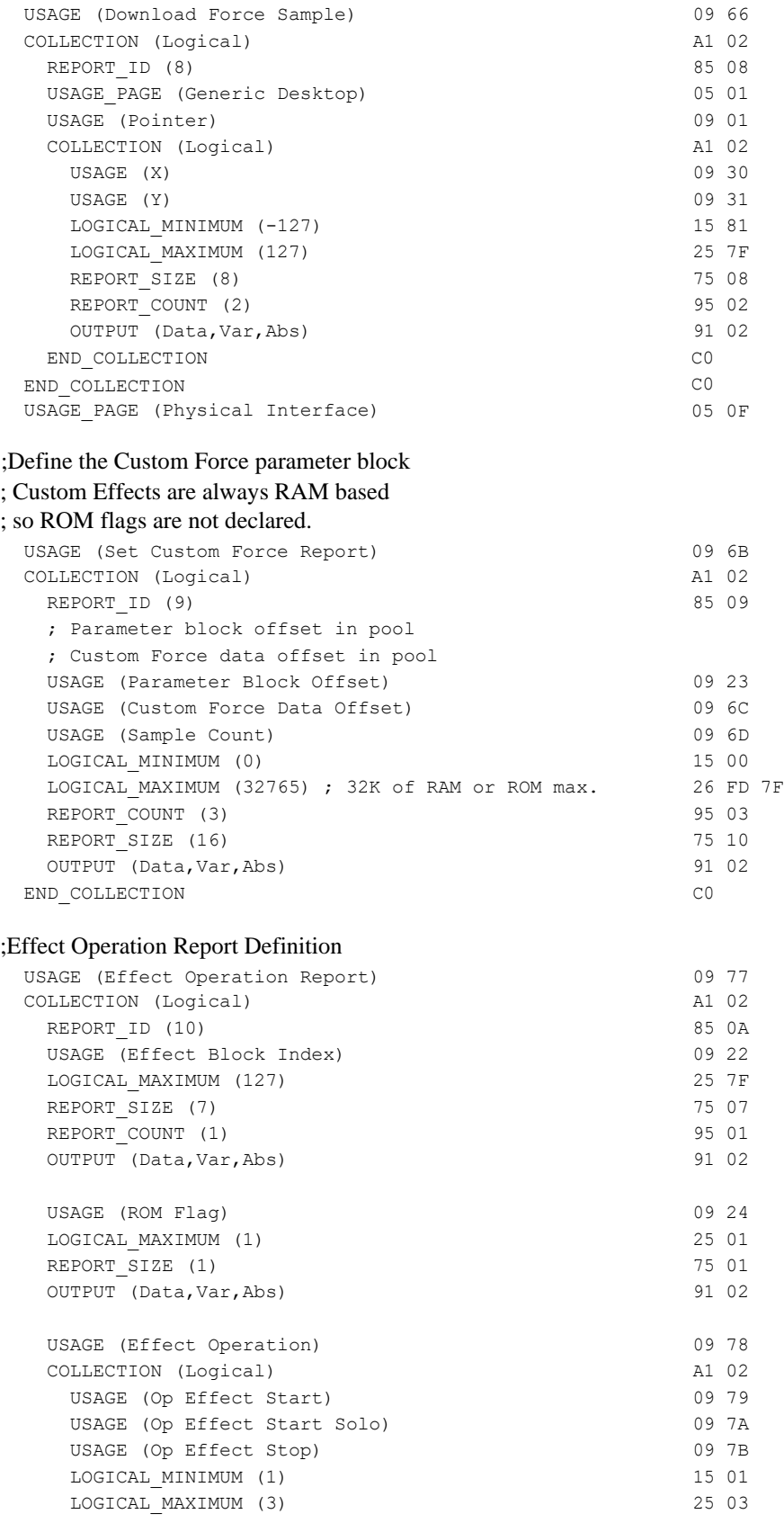

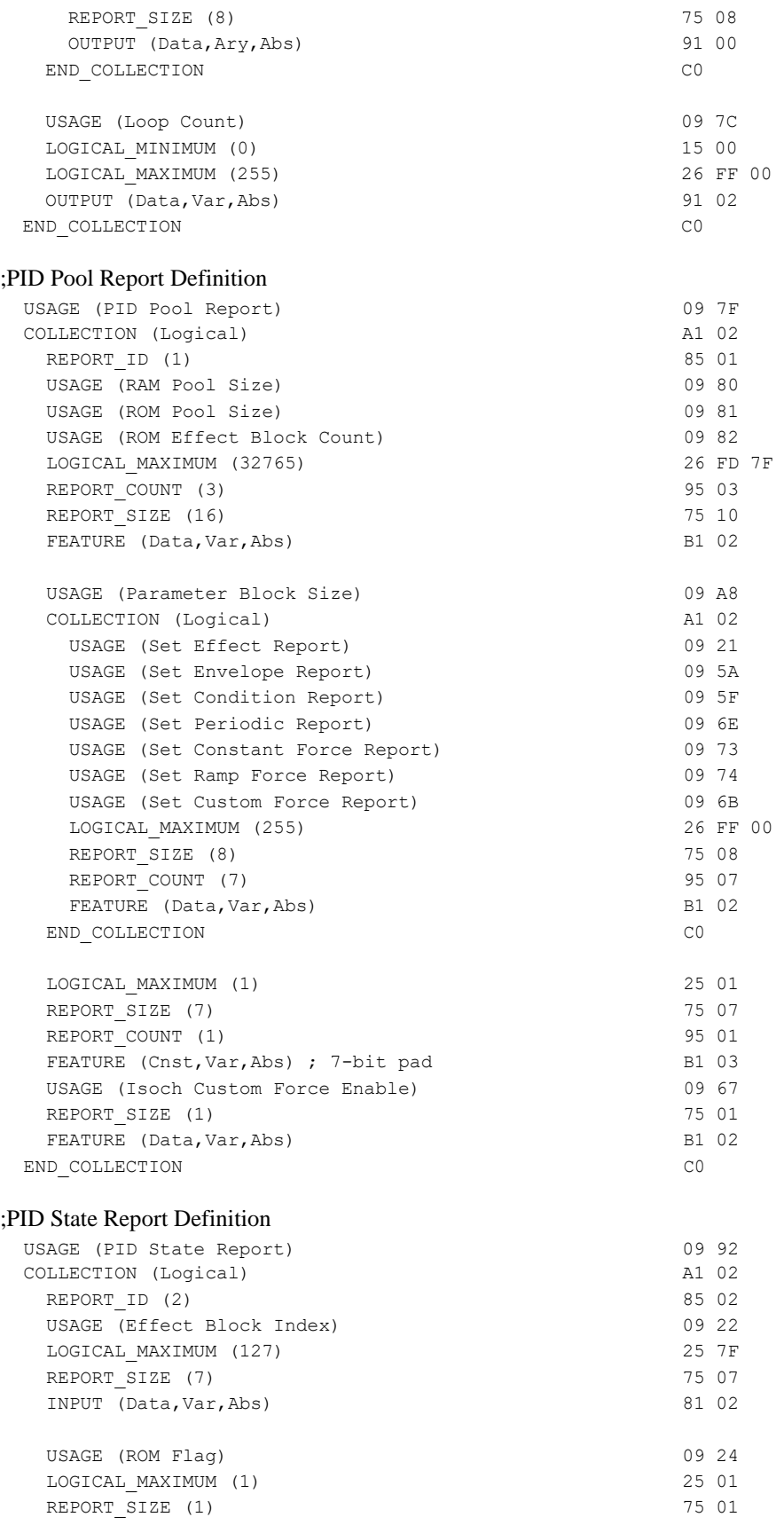

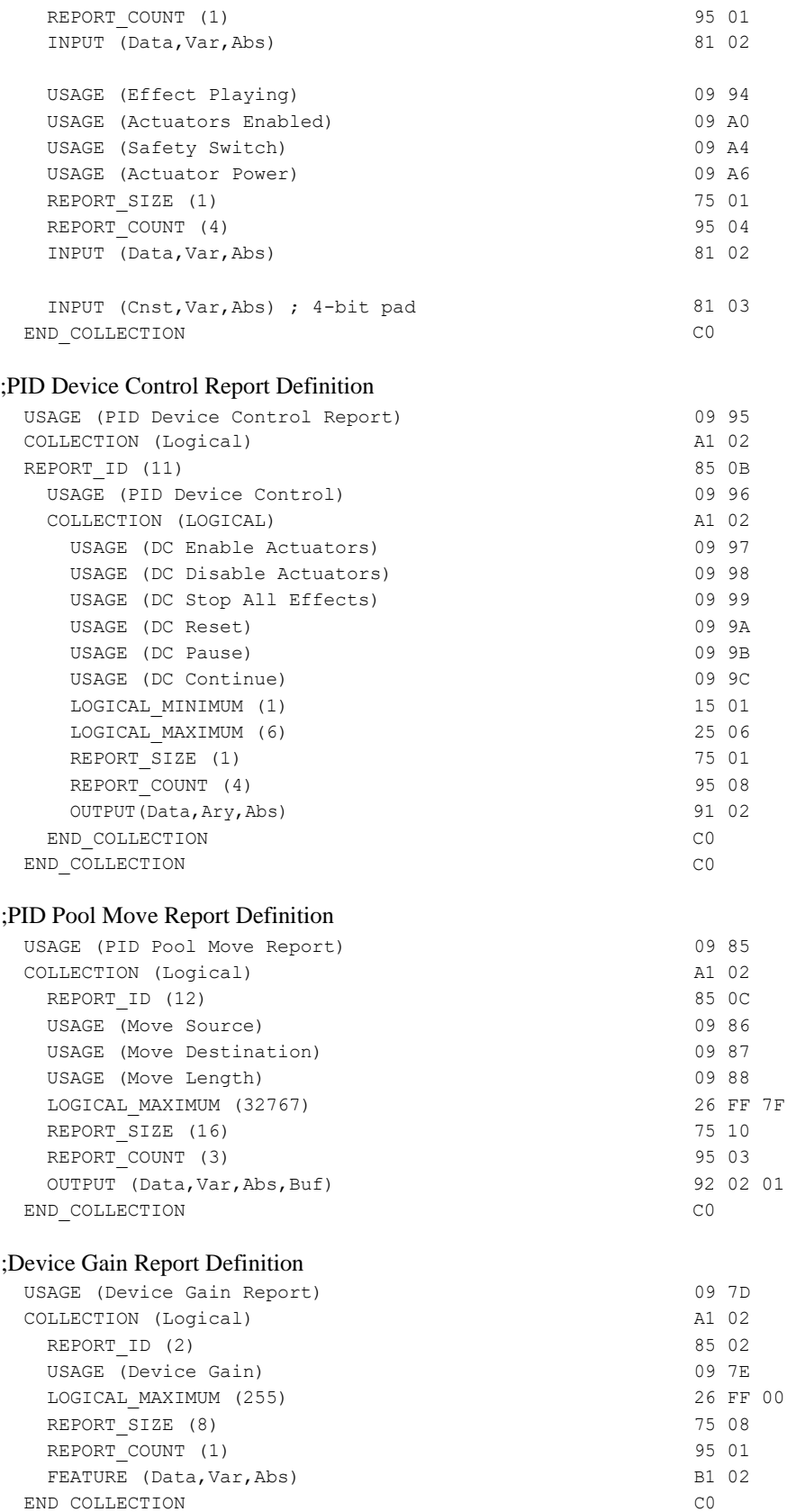

END COLLECTION CO

# <span id="page-39-0"></span>**7. Example Report Summary**

#### <span id="page-39-1"></span>*7.1 Input Reports*

- Data (standard joystick data)
- State

#### <span id="page-39-2"></span>*7.2 Output Reports*

- Set Effect
- Set Envelope
- Set Condition
- Set Periodic
- Set Constant
- Set Ramp Force
- Set Custom Force Data
- Download Force Sample
- Set Custom Force
- Effect Operation Report
- Device Control
- Pool Move

#### <span id="page-39-3"></span>*7.3 Feature Reports*

- Pool
- Device Gain

#### <span id="page-39-4"></span>*7.4 Other Reports*

Custom Force Streaming Output

# <span id="page-40-0"></span>**8. Example Reports**

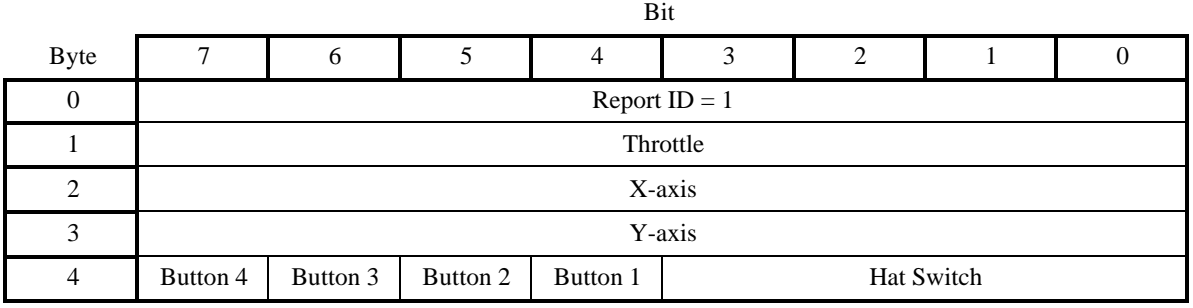

#### **Figure 3: Example PID Data Input Report**

# **Figure 4: Example PID Set Effect Output Report**

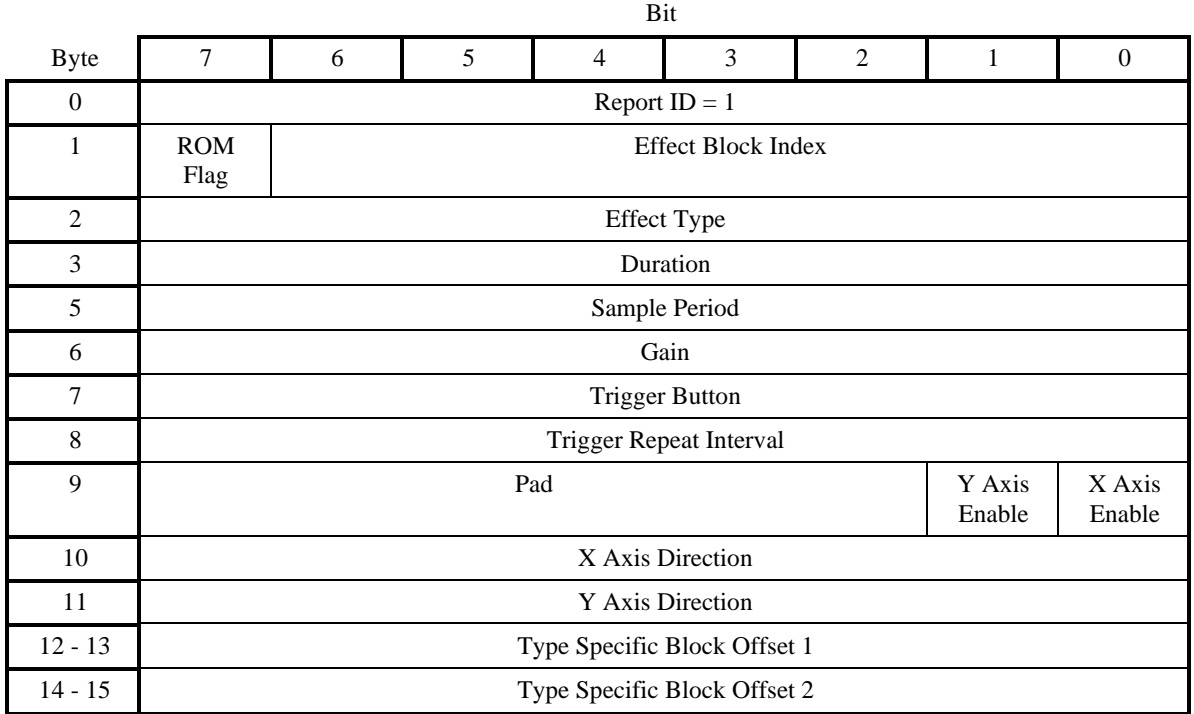

# **Figure 5: Example PID Set Envelope Output Report**

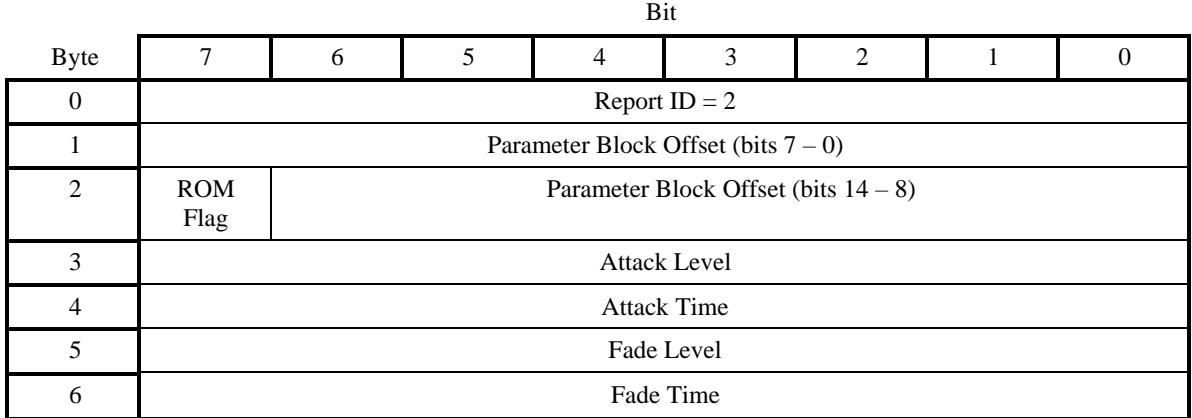

# **Figure 6: Example PID Set Condition Output Report**

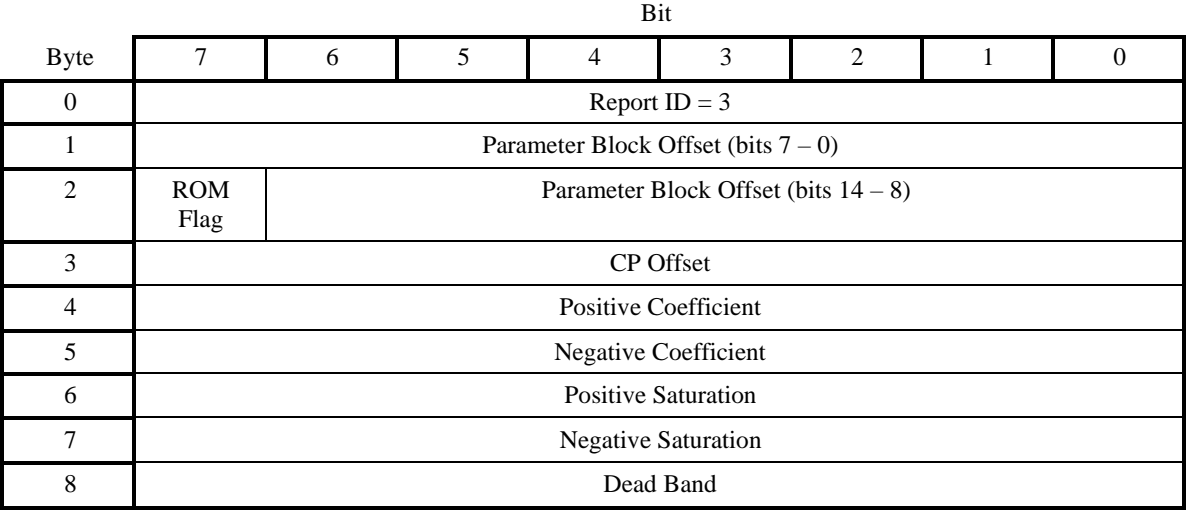

#### Bit Byte 7 6 5 4 3 2 1 0 0 Report ID  $= 4$ 1 Parameter Block Offset (bits  $7 - 0$ ) 2 ROM Flag Parameter Block Offset (bits  $14 - 8$ ) 3 Magnitude 4 Offset 5 Phase 6 Period

# **Figure 7: Example PID Set Periodic Output Report**

# **Figure 8: Example PID Set Constant Force Output Report**

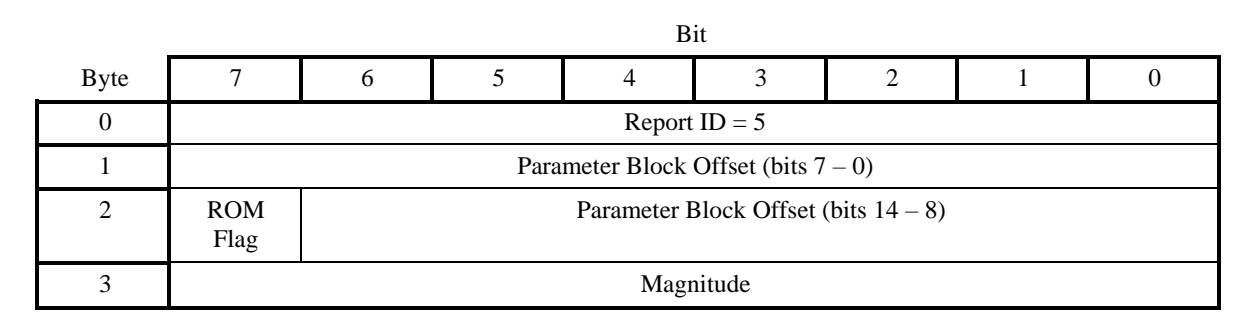

# **Figure 9: Example PID Set Ramp Force Output Report**

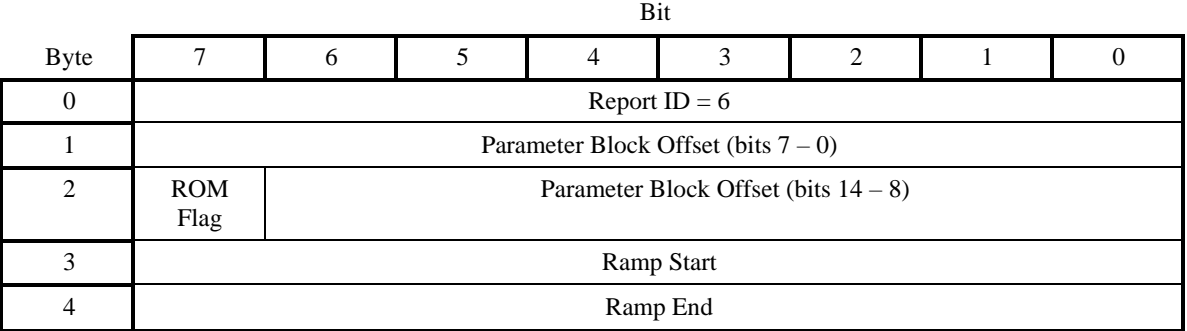

# **Figure 10: Example PID Set Custom Force Data Output Report**

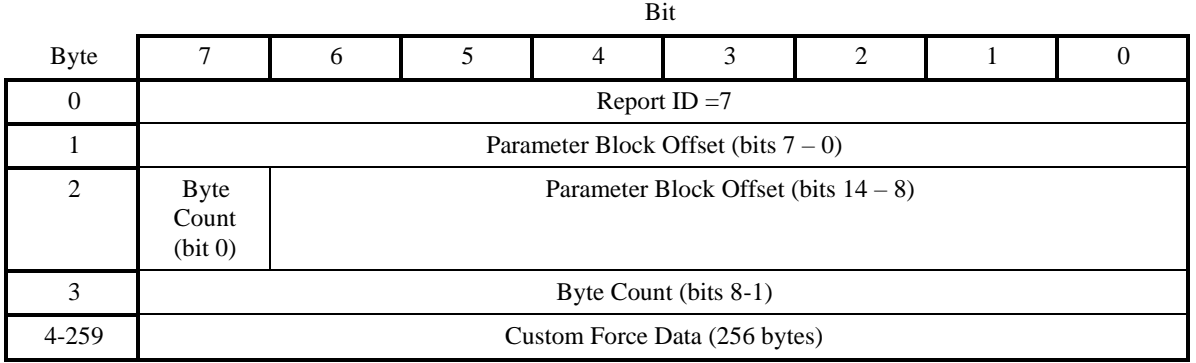

# **Figure 11: Example PID Download Force Sample Output Report**

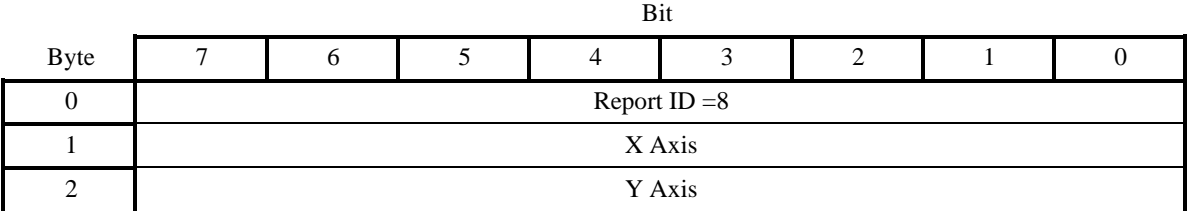

Note: This report is never actually transferred.

## **Example PID Custom Force Streaming Output Report**

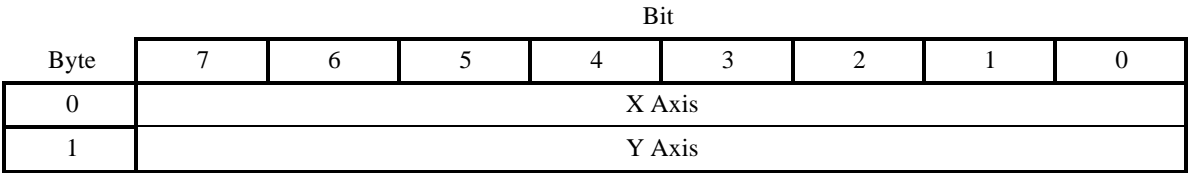

# **Figure 12: Example PID Set Custom Force Output Report**

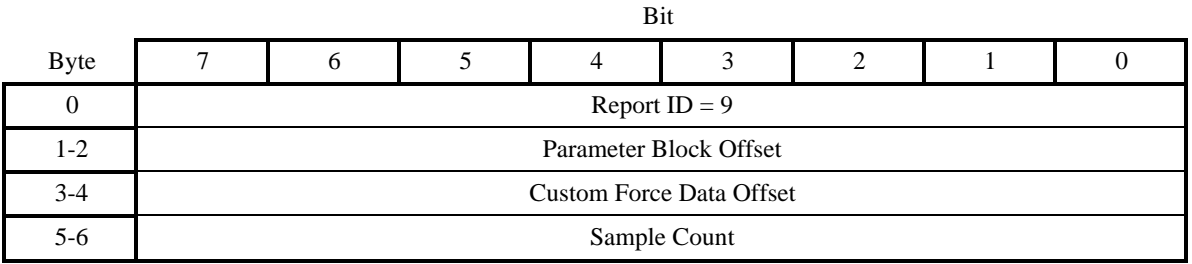

# **Figure 13: Example PID Effect Operation Output Report**

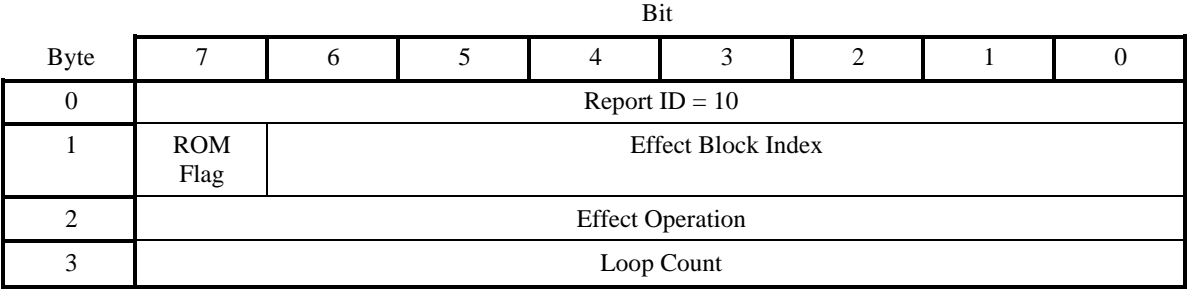

# **Figure 14: Example PID Pool Feature Report**

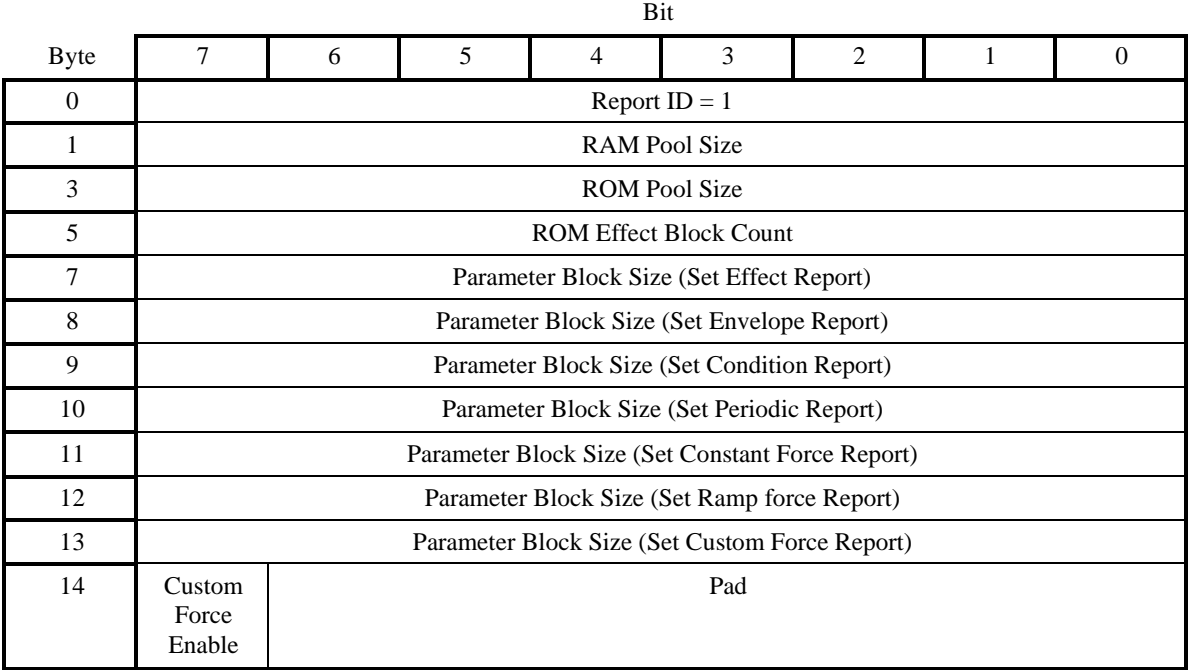

# **Figure 15: Example PID State Input Report**

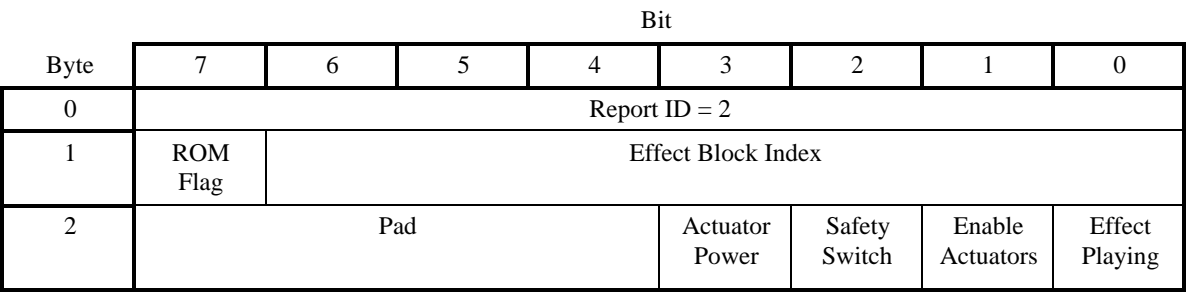

# **Figure 16: Example PID Device Control Output Report**

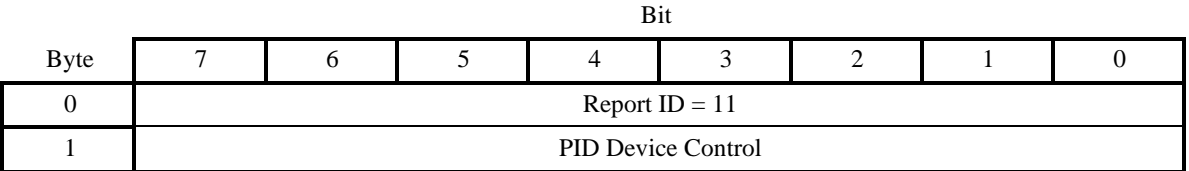

# **Figure 17: Example PID Pool Move Output Report**

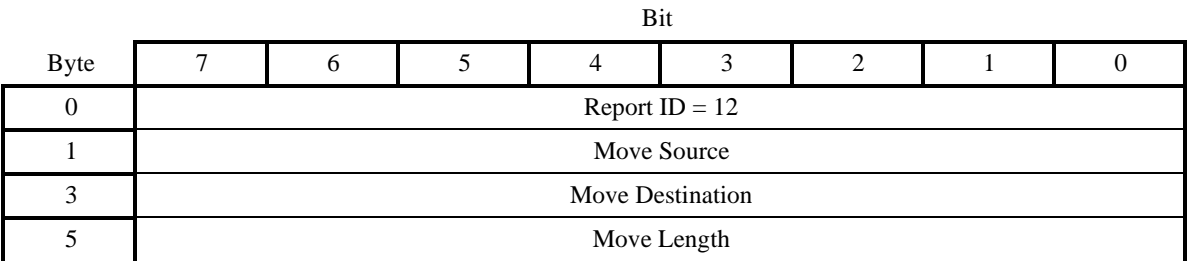

## **Figure 18: Example PID Device Gain Feature Report**

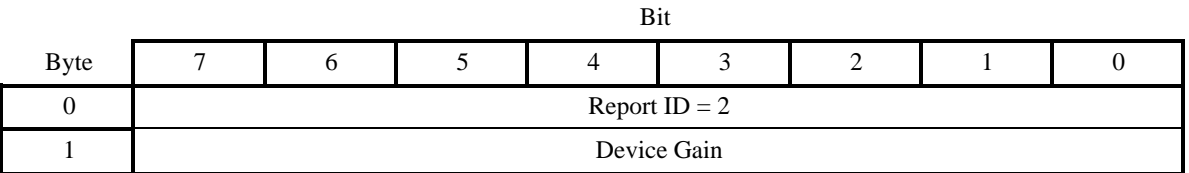

# <span id="page-46-0"></span>**9. Example of Creating a Device Managed Effect**

The report descriptor definitions for Create New Effect Report and PID Block Load Report are given below.

#### Create New Effect Report

```
USAGE (Create New Effect Report) 
COLLECTION (Logical)
  REPORT_ID (1)
  USAGE (Effect Type) 
  COLLECTION (Logical)
    USAGE (ET Constant Force) 
    USAGE (ET Ramp)
    USAGE (ET Square) 
    USAGE (ET Sine)
    USAGE (ET Triangle) 
    USAGE (ET Sawtooth Up) 
    USAGE (ET Sawtooth Down) 
   USAGE (ET Spring)
    USAGE (ET Damper) 
    USAGE (ET Inertia) 
    USAGE (ET Friction)
    USAGE (ET Custom Force Data) 
    LOGICAL_MAXIMUM (12)
    LOGICAL_MINIMUM (1)
    REPORT_SIZE (8)
   REPORT_COUNT (1)
    FEATURE (Data,Ary,Abs) 
  END_COLLECTION
  USAGE_PAGE (Generic Desktop) 
  USAGE (Byte Count) 
 LOGICAL_MINIMUM (0)
  LOGICAL_MAXIMUM (255)
  REPORT SIZE (8)
  REPORT_COUNT (1)
  FEATURE (Data, Var, Abs)
END_COLLECTION
```
#### PID Block Load Report

```
USAGE (PID Block Load Report) 
COLLECTION (Logical)
 REPORT_ID (2)
 USAGE (Effect Block Index) 
 LOGICAL_MAXIMUM (10)
  LOGICAL_MINIMUM (1)
  REPORT SIZE (8)
  REPORT_COUNT (1)
  FEATURE (Data, Var, Abs)
  USAGE (Block Load Status) 
  COLLECTION (Logical)
    USAGE (Block Load Success) 
    USAGE (Block Load Full) 
    USAGE (Block Load Error) 
    LOGICAL_MAXIMUM (3)
```

```
LOGICAL_MINIMUM (1)
   REPORT_SIZE (8)
   REPORT_COUNT (1)
   FEATURE (Data,Ary,Abs) 
 END_COLLECTION
 USAGE (RAM Pool Availible) 
 LOGICAL_MINIMUM (0)
 LOGICAL_MAXIMUM (65535)
 REPORT_SIZE (16)
 REPORT_COUNT (1)
 FEATURE (Data, Var, Abs)
END_COLLECTION
```
The procedure of creating a new Spring Effect.

1. Host sends a Set Report request to device. The format of the Set Report is shown in the below.

Setup:

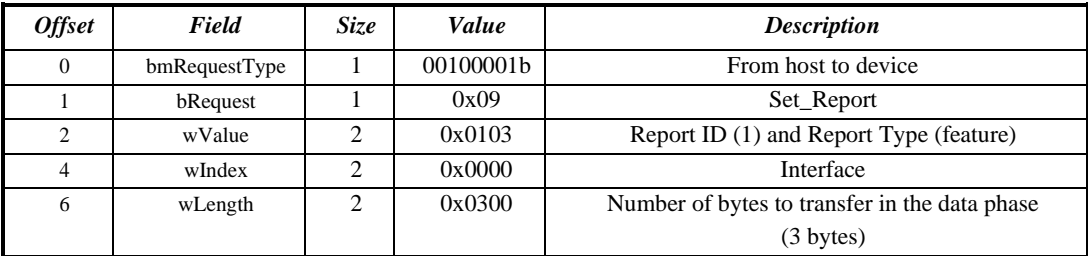

Out:

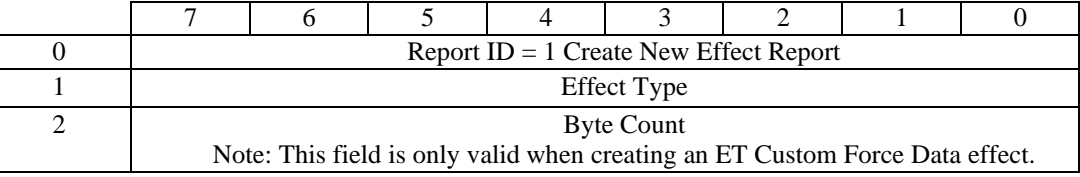

- 2. Once the device receives this Set Report request and validates that it is capable of performing the requested operation, the device allocates the memory for the requested effect. The size of the allocated memory is decided by device.
- 3. Host then sends a Get Report request to device for the PID Block Load Report. The format of the Get Report is shown below:

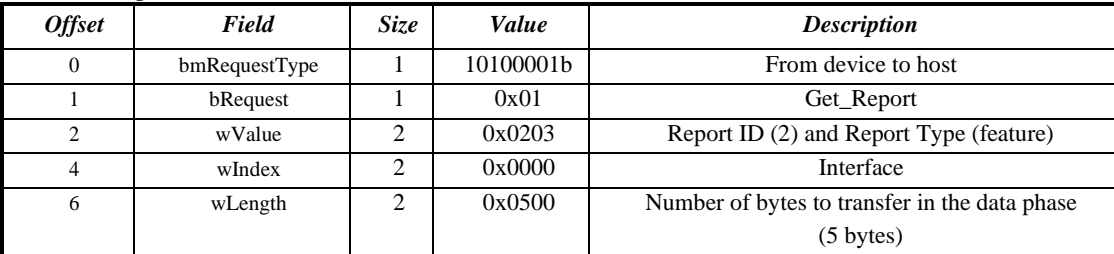

4. Device responds the Get Report request with the PID Block Load report.

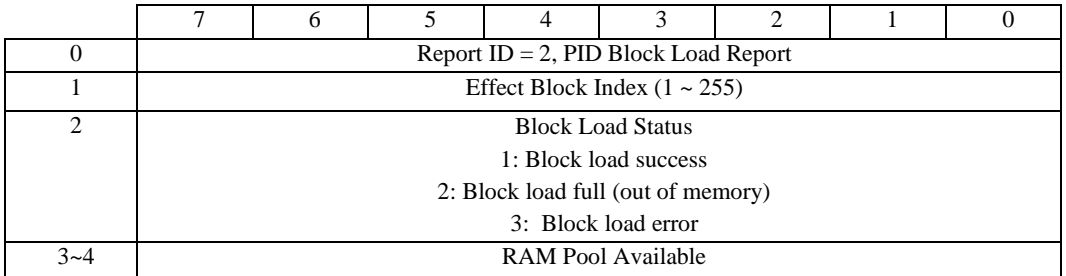

- 5. If there is not enough memory in the device or the device can not create the effect for some reason, the device will return a 0 Effect Block Index and the appropriate Block Load Status to indicate an error in the PID Block Load Report request.
- 6. If the device can successfully create the effect, then the host will send a Set Effect Report to the device to download the effect parameters for that effect with the ID previously received from device in the Effect Index field.. The Set Effect Report is an Output report sent to device.

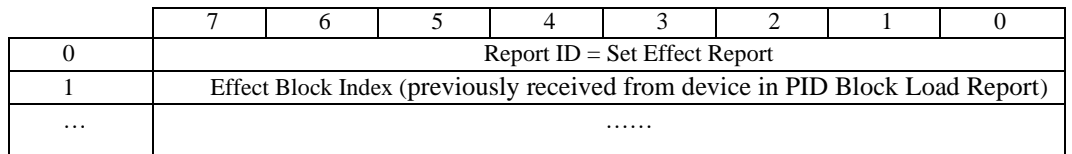

7. If the created effect was an ET Spring then the host would also send the two Condition Parameter Blocks to the device using Set Condition Reports.

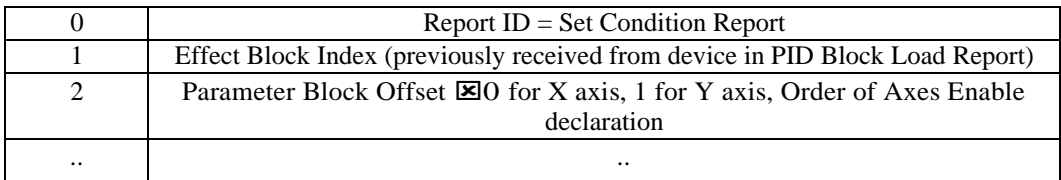

Note: For a device that employs a Device Managed memory model, the usage Parameter Block Offset field of the Set Condition Report is overloaded to indicate which axis the Set Condition report is targeted at. The order of axis declaration in the Axes Enable collection defines the index used for the Parameter Block Offset. In this example Report Descriptor two axes are declared, X and Y. The X axis is the first declared so a offset of 0 is applied, the Y axis gets an offset of 1.

8. Once the effect has been created and all the associated parameters have been successfully downloaded, the host now can start the effect.

# <span id="page-49-0"></span>**10. Parameter Blocks**

Depending on the Effect Type the Type Specific Parameters of the Effect Parameter Block will point to or provide a Handle for other Parameter Block types.

Position Dependence and Position Independence is related to the position of the actuator not the position in the Pool.

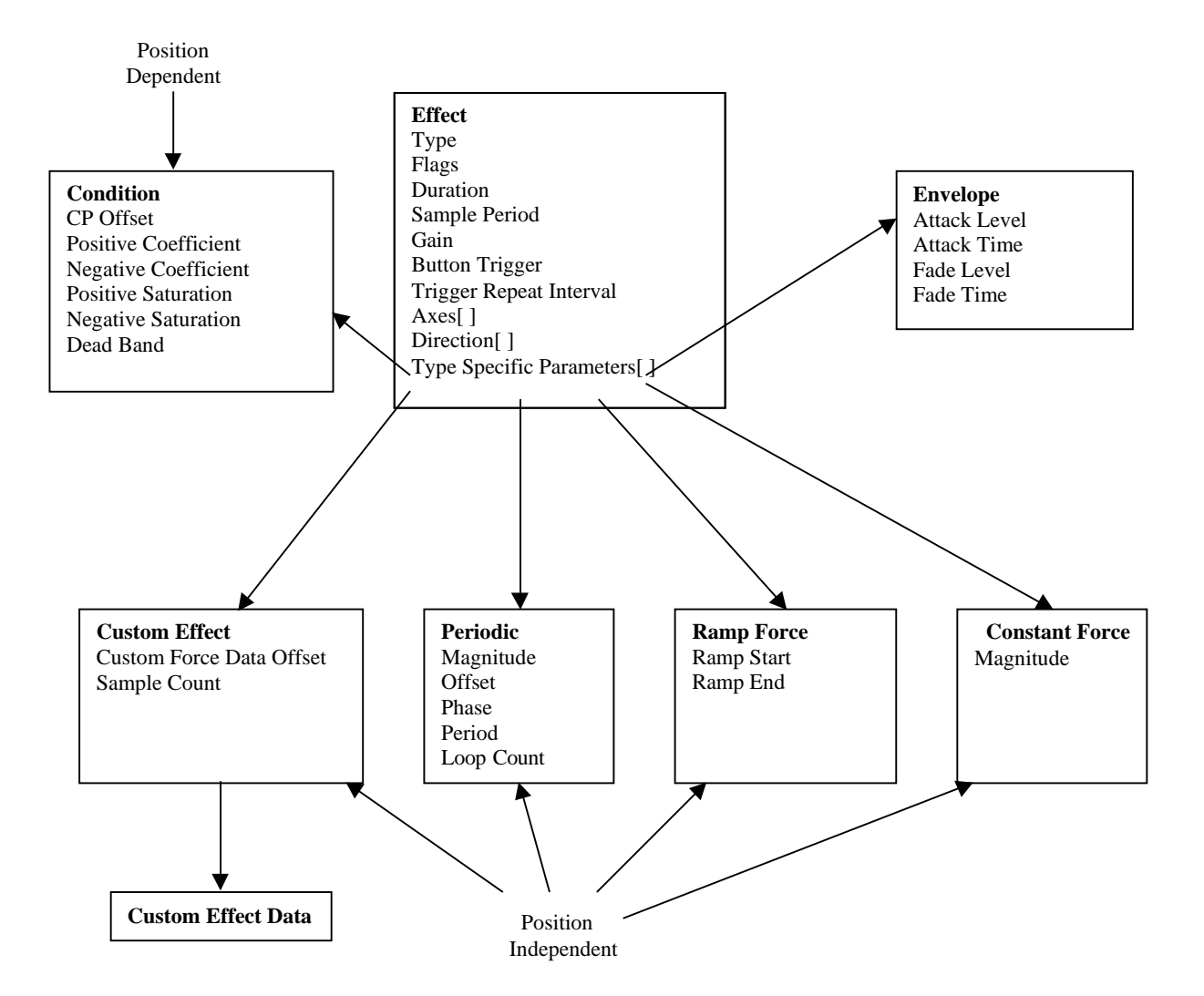

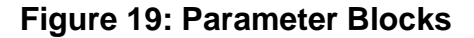

# <span id="page-50-0"></span>**11. Index**

Actuator Override Switch, 22 Actuator Power, 22 actuators, 4 Actuators Enabled, 22 Attack Level, 11 Attack Time, 11 **Axes Enable**, 9 Block Load Error, 22 Block Load Full, 22 **Block Load Status**, 22 Block Load Success, 22 **Block Type**, 11 Condition, 12 Condition parameter block, 12 Constant Force, 15 Constant Force parameter block, 15 Contributing companies, ii coordinate scaling, 5 CP Offset, 12 **Create New Effect Report**, 21, 41 Custom, 13 Custom Effect allocation, 19 Custom Force, 14 Custom Force Data, 14 Custom Force Data Offset, 15 **Custom Force Data Report**, 14 Custom Force parameter block, 14 Custom Force Vendor Defined Data, 14 Custom Forces, 13 DC Continue, 23 DC Disable Actuators, 23 DC Enable Actuators, 23 DC Pause, 23 DC Reset, 23 DC Stop All Effects, 23 Dead Band, 13 Device Control, 23 Device Gain, 16 **Device Gain Report**, 16 Device Managed Pool, 20 Device Paused, 22 **Direction**, 9 Direction Enable, 9 Disclaimer, intellectual property, ii **Download Force Sample**, 14 Downloading of custom effect data, 14 Duration, 9 Effect Block Index, 8 **Effect Operation**, 16 **Effect Operation Report**, 16

Effect Operations, 16 **Effect Type**, 8 Envelope, 11 ES Playing, 22 ET Constant Force, 8 ET Custom Force Data, 8 ET Damper, 9 ET Friction, 9 ET Inertia, 9 ET Ramp, 8 ET Sawtooth Down, 8 ET Sawtooth Up, 8 ET Sine, 8 ET Spring, 9 ET Square, 8 ET Triangle, 8 Example, 24 Fade Level, 11 Fade Time, 12 force, 4 force vectors, 4 Gain, 9 INFINITE, 1 Intellectual property disclaimer, ii interrupt OUT, 3 License, software, ii Loop Count, 16 Magnitude, 15 Move Destination, 21 Move Length, 21 Move Source, 21 Negative Coefficient, 12 Negative Saturation, 13 Normal, 8 Normal force, 4 Normalized, 1 Normalized Usages, 5 Offset, 15 Op Effect Start, 16 Op Effect Start Solo, 16 Op Effect Stop, 16 Parameter block management, 17 device managed, 21 driver managed, 17 Parameter Block Offset, 8 **Parameter Block Size**, 20 Period, 15 Periodic, 15 Phase, 15 **Physical Interface Device**, 8

PID (Physical Interface Device) revision history, ii **PID Block Free Report**, 22 **PID Block Load Report**, 21 **PID Device Control**, 23 **PID Device Control Report**, 22 **PID Effect State**, 22 **PID Pool Move Report**, 20 PID Pool Report, 17, 20 **PID State Report**, 22 pool, 17 Pool Alignment, 20 pool allocation, 17 Pool fragmentation, 20 Positive Coefficient, 12 Positive Saturation, 12 RAM Pool Available, 22 RAM Pool Size, 20 Ramp End, 16 Ramp Force, 15 Ramp Force parameter block, 15 Ramp Start, 16 Report Custom Force Data, 14 Device Gain, 16 Effect Operation, 16 PID Block Free, 22 PID Device Control, 22 PID Pool, 20 PID Pool Move, 20 PID State, 22 Set Condition, 12 Set Constant Force, 15 Set Custom Force, 14 Set Effect, 8

Set Envelope, 11 Set Periodic, 15 Set Ramp Force, 15 ROM Effect Block Count, 20 ROM Flag, 8 ROM Pool Size, 20 Safety Switch, 22 Sample Count, 15 Sample definition, 13 Sample Period, 9 Samples, 13 scaling, 5 **Set Condition Report**, 12 **Set Constant Force Report**, 15 **Set Custom Force Report**, 14 **Set Effect Report**, 8 **Set Envelope Report**, 11 Set *PB* Report, 1 **Set Periodic Report**, 15 **Set Ramp Force Report**, 15 Shared Parameter Blocks, 20 Simultaneous Effects Max, 20 Software license, ii Start Delay, 10 Trigger Button, 9 Trigger Repeat Interval, 9 **Type Specific Block Handle**, 22 Type Specific Block Handles, 10 Type Specific Block Offset, 10, 11 Units, 4 Usage Page, 6 vector, 13 vectors, 4 Vendor Defined Parameter Block, 16